# MITEL

# 5000 Communications Platform (CP)

Enterprise® Messaging and Basic Voice Mail Administrator Guide

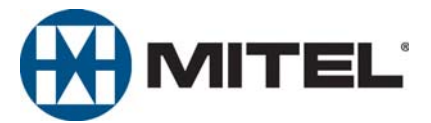

# **Enterprise® Messaging and Basic Voice Mail Administrator Quick Reference Guide**

This guide provides information for frequently used voice mail administration features. For more information about these and other features, refer to the main *Enterprise Messaging and Basic Voice Mail Administrator Guide*.

#### **Voice Mail Administrator Features**

You can use the voice mail administrator mailbox to program the following voice mail features.

#### **Accessing the Voice Mail Administrator Mailbox**

- 1. Dial the voice mail access number.
- 2. Press \* or say "Login" to identify yourself as a subscriber.
- 3. Enter or say the administrator mailbox number.
- 4. Enter the password, and then press **#**.
- 5. Press **9** or say "Nine" to access the administrator menu.

#### **Recording Broadcast Messages**

- 1. Access the administrator mailbox as described above.
- 2. Press **1** or say "Broadcast Message" to select broadcast message.
- 3. Record the message, and then press **#** to stop recording.
- 4. Press **#** or say "Accept" to accept the message.

#### **Performing Subscriber Mailbox Maintenance**

- 1. Access the administrator mailbox as described to the left.
- 2. Press **2** or say "Mailbox Maintenance."
- 3. Enter or say the mailbox, extension ID, or group list number, and then follow the prompts.

#### **Importing Fax Documents**

- 1. Use a fax machine to obtain dial tone, and then access the voice mail administrator mailbox as described to the left.
- 2. Press **4** or say "Import Fax."
- 3. Enter the fax document number, and then do one of the following:
	- *If the document number does not currently exist,* press # or say "Yes" if the number is correct, or press **3** or say "Re-enter" and reenter the number.
	- *If the document currently exists,* press **#** or say "Yes" to replace the document, or press **3** or say "Re-enter" to enter another number.
- 4. When prompted, press **Start** on the fax machine.

# **Administrator Account Voice Mail Flowchart**

At any menu level, press \* or say "Cancel" to cancel or return to the previous menu or press # or say "Accept" to accept. Also, ASR commands are indicated in the quotation marks.

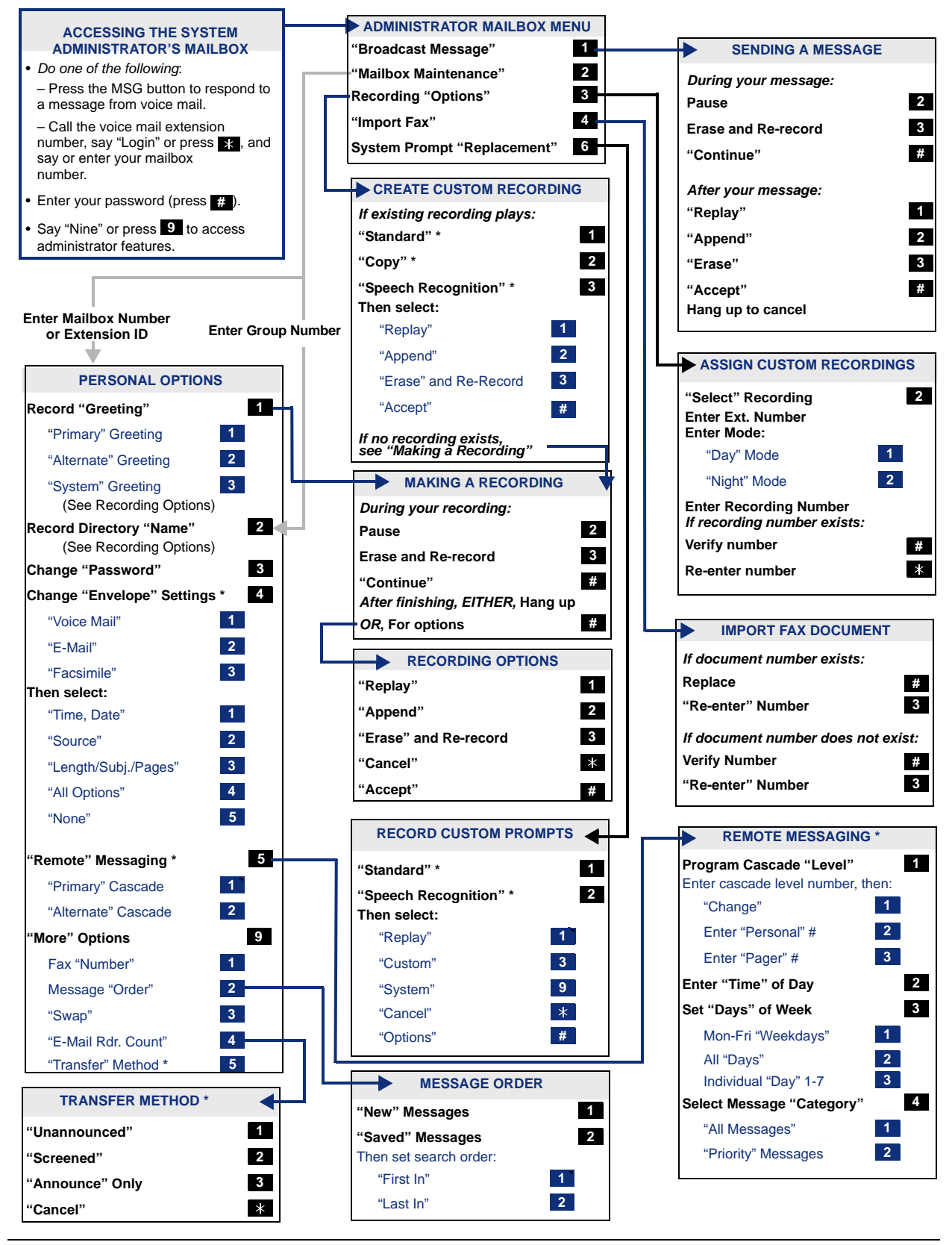

Mitel® 5000 CP Enterprise® Messaging and Basic Voice Mail Administrator Guide – Issue 3.2, September 2009

Part Number 580.8009

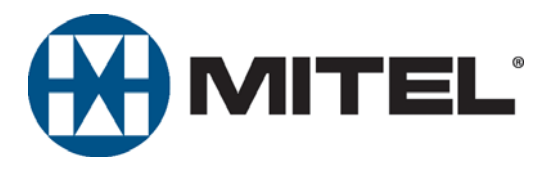

Mitel 5000 Communications Platform (CP) Enterprise® Messaging and Basic Voice Mail Administrator Guide

Issue 3.2, September 2009

# **Notice**

This document is released by Mitel Networks Corporation as a guide for voice mail administrators. It provides information necessary to properly administer Enterprise® Messaging and Basic Voice Mail.

The contents of this document reflect current company standards and are subject to revision or change without notice. Some features or applications mentioned may require a future release and are not available in this release. Future product features are subject to availability and cost. Some features may require additional hardware and/or specific software.

The contents of this guide may include technical or other inaccuracies. Mitel reserves the right to make revisions or changes without prior notice. Software packages released after the publication of this guide will be documented in addenda to the guide or succeeding issues of the guide.

**For sales, service, or technical support, contact you local authorized Mitel provider.**

Enter provider information above.

If you do not know the contact information for your local provider, use the "Partners – Mitel Partner Locator" link at the top of the [Mitel Web site](http://www.mitel.com/) (www.mitel.com) to locate a nearby office.

If you have any questions or comments regarding this guide or other technical documentation, contact the Technical Publications Department (USA) at:

[tech\\_pubs@mitel.com](mailto:tech_pubs@mitel.com)

Mitel<sup>®</sup> is a registered trademark of Mitel Networks Corporation.

All other trademarks mentioned in this document are the property of their respective owners, including Mitel Networks Corporation. All rights reserved.

© 2005–2009 Mitel Networks Corporation

Personal use of this material is permitted. However, permission to reprint/republish this material for advertising or promotional purposes or for creating new collective works for resale or redistribution to servers or lists, or to reuse any copyrighted component of this work in other works must be obtained from Mitel Networks Corporation.

# *Contents*

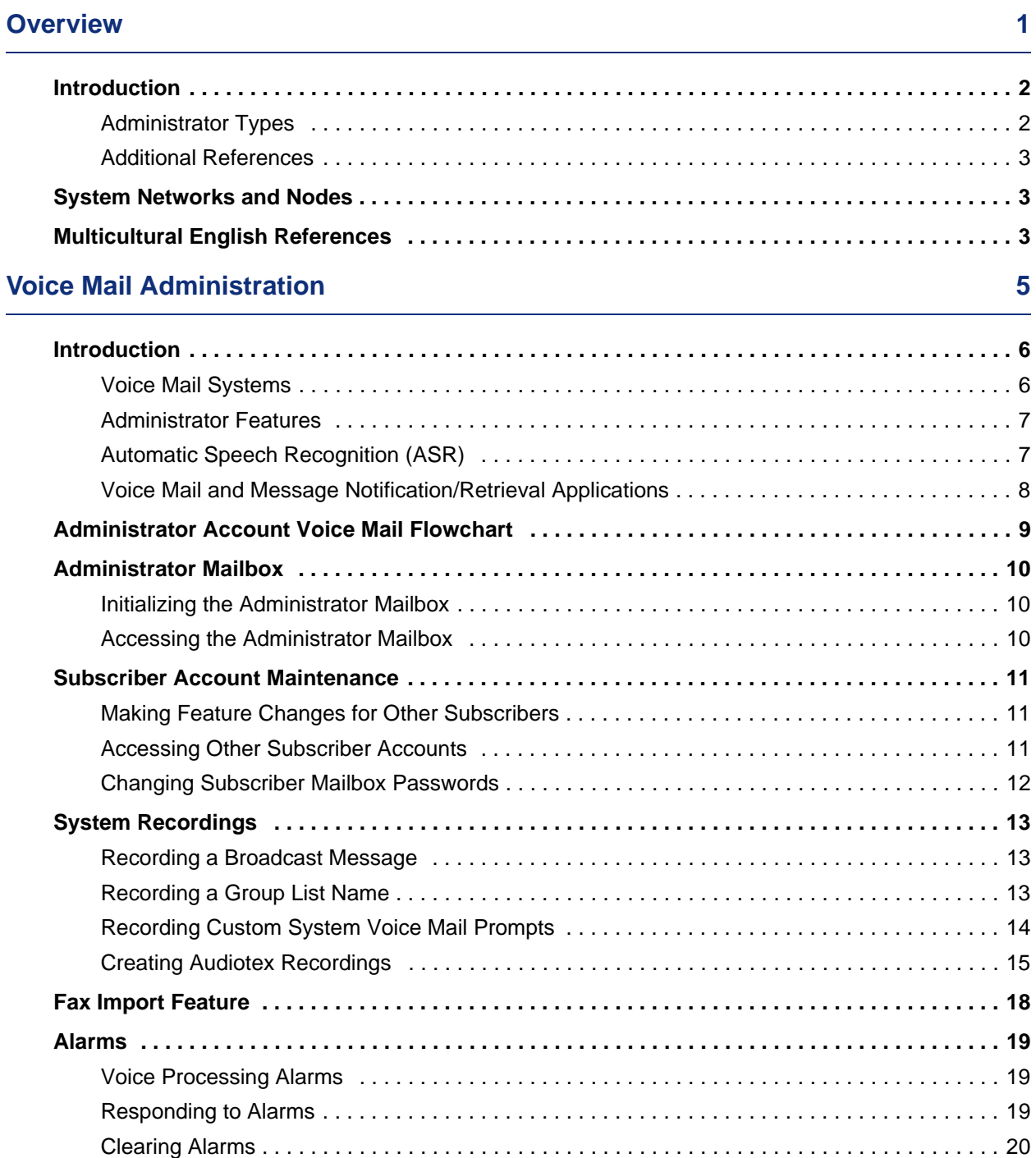

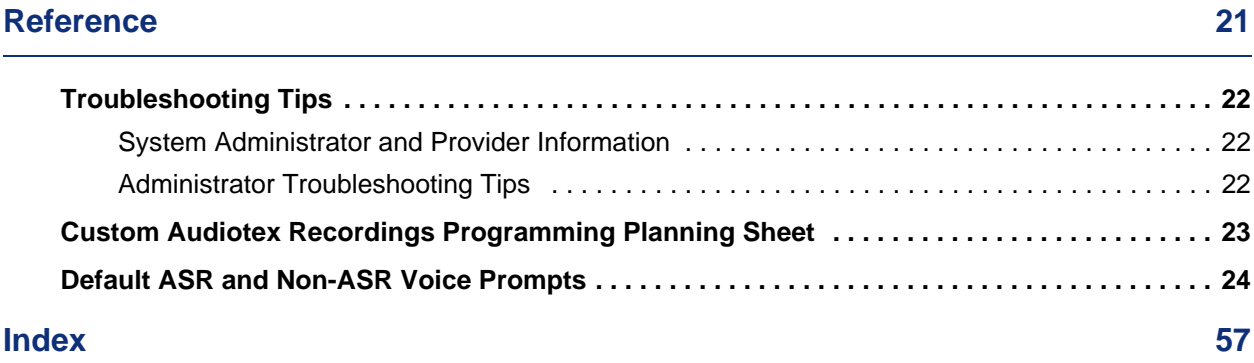

# <span id="page-10-0"></span>*Overview*

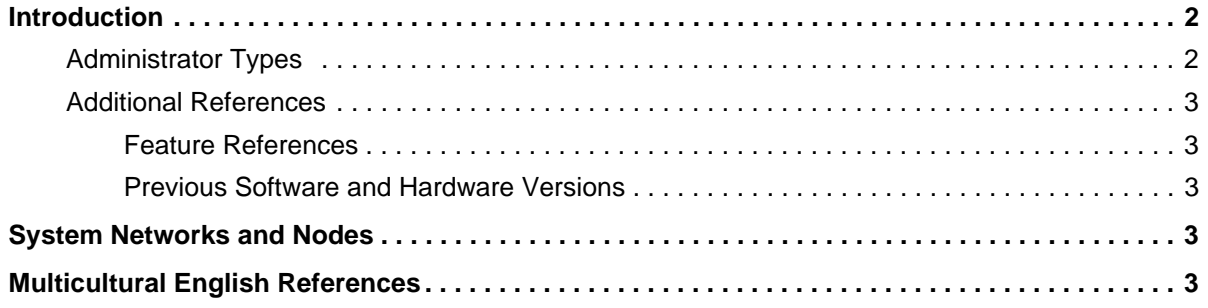

# <span id="page-11-0"></span>**Introduction**

This *Mitel 5000 CP Enterprise® Messaging and Basic Voice Mail Administrator Guide* provides instructions on using your administrator mailbox to perform voice mail administration. For quick access to frequently used feature instructions, you can use the removable Quick Reference Guide included with this guide.

You must have access to an administrator mailbox, a voice mailbox designated to access and program features described in this guide. The system administrator assigns the administrator voice mailbox in the Mitel 5000 Communications Platform (CP) Database (DB) Programming application. See ["Administrator Types"](#page-11-1) below.

# <span id="page-11-1"></span>**Administrator Types**

<span id="page-11-2"></span>The following administrator types are referenced in this guide:

- **Phone administrator**: Uses a designated administrator phone to perform various administrative functions such as changing system modes, managing alarms, and programming basic phone administration. For administrator phone instructions, refer to the *Mitel 5000 CP Phone Administrator Guide*, part number 580.8001.
- **Voice Mail administrator** (the audience for this guide): Uses the administrator voice mailbox to perform end-user level voice mail administration. For NuPoint Unified Messaging (UM), go to the [Mitel Online Web site](http://edocs.mitel.com) (http://www.edocs.mitel.com) for NuPoint UM administrator documentation. Refer to the *Web Console Help* and the *Technical Documentation Online Help*.
- **System administrator**: Uses the Mitel 5000 CP DB Programming application to configure all phone system and voice mail features for your organization. Your system administrator may be on site, or you may rely on your local Mitel provider (the company that installed your phone system and now services it) for system administration. All sales, service, and technical support are handled at the local level by your authorized Mitel provider. If you do not know the contact information for your local provider, use the "Strategic Partners & Resellers – Mitel Partner Locator" link at the top of the [Mitel Web site](http://www.mitel.com/) (www.mitel.com) to locate a nearby office.
- **Network administrator**: Maintains the network and performs network-related tasks.

## <span id="page-12-0"></span>**Additional References**

Refer to the following references for additional information.

#### <span id="page-12-3"></span>**Feature References**

The administrator mailbox functions as both a standard system mailbox and an administrator mailbox. However, because this guide describes features that are programmed from the administrator mailbox only, refer to the appropriate voice mail user guide for detailed feature descriptions and end-user instructions.

#### <span id="page-12-4"></span>**Previous Software and Hardware Versions**

This guide provides instructions for Mitel 5000 CP v3.2 software. You may find that some features referenced in this guide do not apply to your system. For more information, refer to the hardware or software manuals for your product or software version. Contact your local authorized Mitel provider (the company that installed your phone system and now services it) for more information. If you do not have the contact information for your local provider, use the "Strategic Partners & Resellers – Mitel Partner Locator" link at the top of the [Mitel Web site](http://www.mitel.com/) (www.mitel.com) to locate a nearby office.

# <span id="page-12-1"></span>**System Networks and Nodes**

<span id="page-12-5"></span>Two or more Mitel 5000 CP systems can be connected to form a network, providing a seamless interface between the systems. For example, a Mitel 5000 CP system in Phoenix, Arizona can be connected to another Mitel 5000 CP system in Tampa, Florida. System users can place calls across the network to other extensions as if they were in the same building. However, each system can have its own time settings, call configurations, System Speed-Dial contacts, and so on.

In this guide, all references to a *network* mean two or more connected systems. Each system in a network is called a *node*.

# <span id="page-12-2"></span>**Multicultural English References**

<span id="page-12-6"></span>This guide is intended for audiences in the United States (U.S.) and in the Mitel European market, which includes the United Kingdom (U.K.). Because of this dual support, dual references are made to industry features, standards, and jargon, as appropriate throughout the document. For the purposes of this administrator guide, British English terms are assumed to apply to other English-speaking European cultures, as well.

For example, the U.S. telecom industry refers to an audio communication line between a public switching system and a private switching system as a "central office (CO) trunk." In the U.K., this same type of line is called a "local exchange trunk."

This guide does not make a distinction between American English and British English spellings of common words. Only American English spellings appear in this manual. For example, the word "analog" is not spelled as "analogue."

# <span id="page-14-0"></span>*Voice Mail Administration*

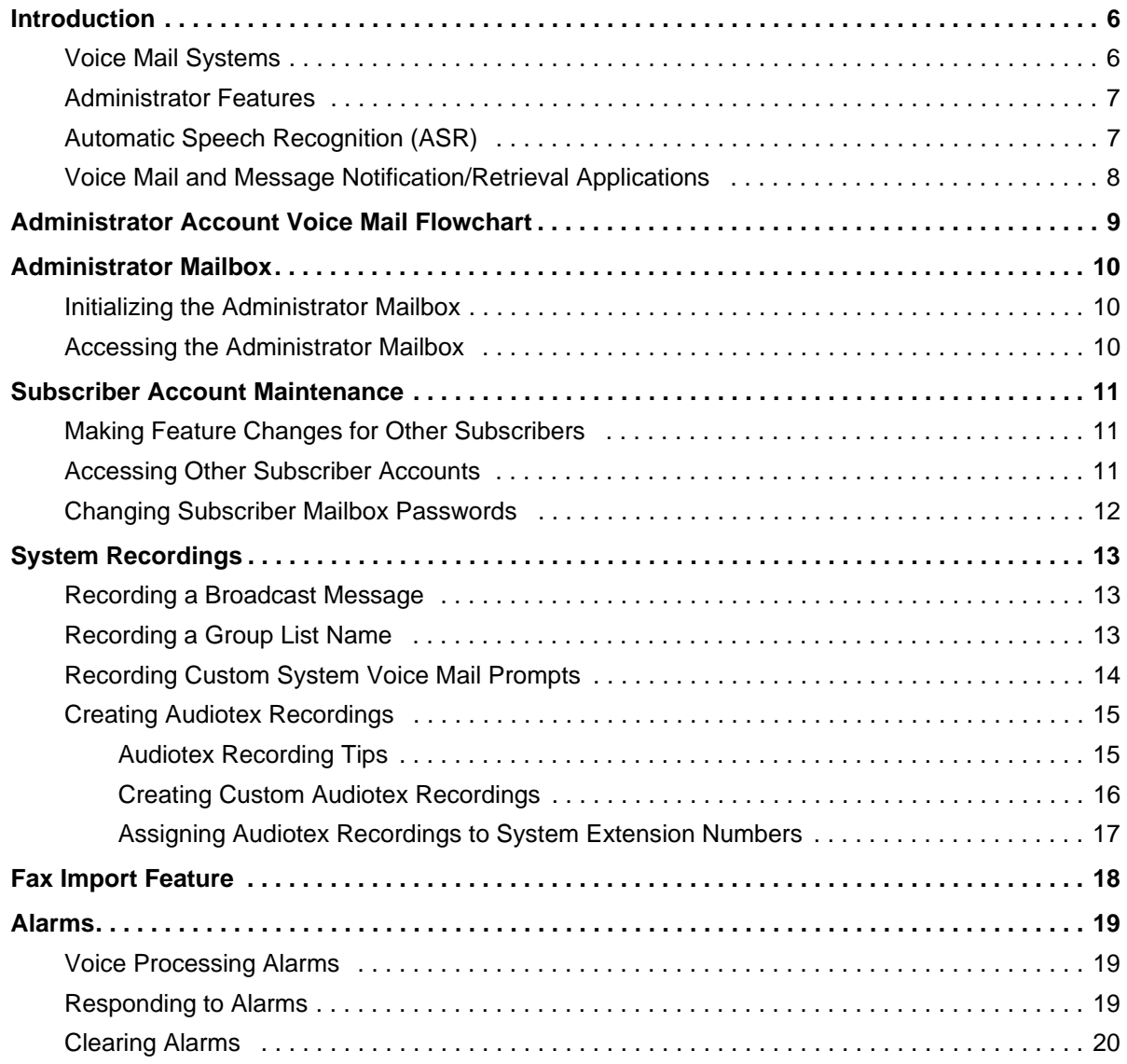

# <span id="page-15-0"></span>**Introduction**

<span id="page-15-2"></span>Voice mail is an integrated component of the Mitel® 5000 Communications Platform (CP). This guide provides administrator feature instructions that are provided in the Enterprise<sup>®</sup> Messaging (EM) and Basic Voice Mail (BVM) voice mail systems.

Because various voice mail products work with the Mitel 5000 CP, this guide does not include voice mail subscriber (user) feature instructions. Refer to the appropriate voice mail user guide for your system for feature descriptions and instructions:

- *Enterprise Messaging, Basic Voice Mail, and Embedded Voice Mail Card User Guide*, part number 835.3205
- *NuPoint Unified Messaging User Guide*

# <span id="page-15-1"></span>**Voice Mail Systems**

The Mitel 5000 CP supports the following voice mail systems:

- **Basic Voice Mail**: BVM is the built-in voice processing system that provides voice mail and voice messaging for system users. BVM does not support Fax-On-Demand, buffered SMDR, or Unified Messaging. If part of a network, mailboxes on a Mitel 5000 CP node equipped only with BVM cannot forward messages to, or receive messages forwarded from, mailboxes on other nodes.
- <span id="page-15-3"></span>• **Enterprise Messaging**: EM is an external voice mail system that provides several advanced voice processing features such as Unified Messaging, Automatic Speech Recognition (ASR), Text-to-Speech (TTS) functionality, and Fax-on-Demand capabilities.
- **NuPoint Unified Messaging (UM)**: NuPoint UM is an external voice mail system that provides voice and fax messaging capabilities, paging support, and personal mailboxes. NuPoint UM also provides unified messaging capabilities so subscribers can listen to their voice mail messages through their e-mail client and their voice mails through the Telephone User Interface (TUI). For NuPoint UM documentation, go to the [Mitel Online](http://edocs.mitel.com)  [Web site](http://edocs.mitel.com) (http://www.edocs.mitel.com). For NuPoint UM administration, refer to the *Web Console Help* and the *Technical Documentation Online Help*.

If applicable, you can also contact your system administrator or local provider for more information about your voice mail system.

## <span id="page-16-0"></span>**Administrator Features**

<span id="page-16-2"></span>The system administrator (the person who programmed your system) assigns voice mail administrator mailboxes. The administrator mailbox has all of the voice mail subscriber mailbox features, plus the ability to do the following:

- Record broadcast messages. See ["Recording a Broadcast Message" on page 13.](#page-22-1)
- Perform group list maintenance. See ["Recording a Group List Name" on page 13.](#page-22-2)
- Customize or reinstate voice mail prompts. See ["Recording Custom System Voice Mail](#page-23-0)  [Prompts" on page 14.](#page-23-0)
- Create and select custom audiotex recordings. See ["Creating Audiotex Recordings" on](#page-24-0)  [page 15](#page-24-0).
- Configure settings to import fax documents. See ["Fax Import Feature" on page 18.](#page-27-0)

# <span id="page-16-1"></span>**Automatic Speech Recognition (ASR)**

You can use ASR to issue voice commands instead of pressing dialpad buttons for voice mail options.<sup>1</sup> ASR commands are included in the feature instructions. When using ASR, follow these guidelines for best results:

- Use the handset for voice commands. External microphones pick up background noise, which may cause misinterpreted voice commands.
- Do not say "Pound" to activate features when using ASR. The silence that follows your voice command functions as the **#** button.
- Use the dialpad buttons to select menu options when recording messages. Because ASR is automatically disabled, recorded messages include any attempted voice commands.
- ASR is also disabled when entering voice mail passwords—this is to prevent the password from being heard by others.

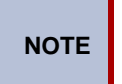

If the system fails to understand an ASR command three times in a row, the system informs you that it is switching to DTMF mode, meaning you must use the dialpad buttons to select or enter menu options.

<span id="page-16-3"></span><sup>1.</sup> This feature may or may not be enabled for your system.

# <span id="page-17-1"></span><span id="page-17-0"></span>**Voice Mail and Message Notification/Retrieval Applications**

Two features combine to provide the voice mail system: the Voice Mail application and the Message Notification/Retrieval (MNR) application.

• **Voice Mail**: Handles all calls that are directed to Voice Mail placed by subscribers and nonsubscribers. Callers hear the main company greeting, followed by a menu of available options. Phones can forward or transfer calls directly to their mailbox using the application extension number. The Voice Mail application can also be the message center for subscribers' phones.

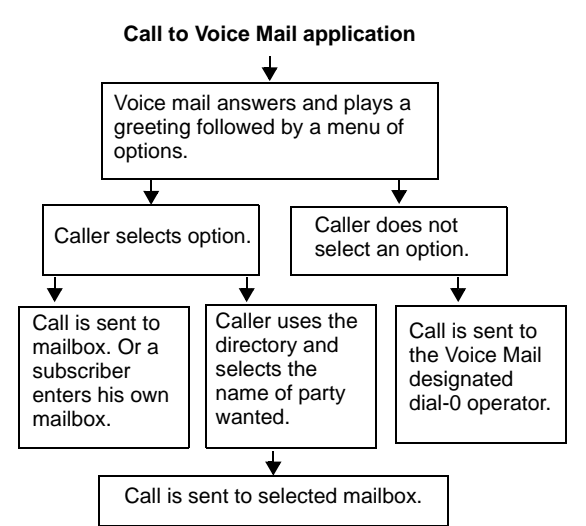

• **Message Notification/Retrieval**: When phone users respond to message indications, they call the MNR application and are prompted for their password.

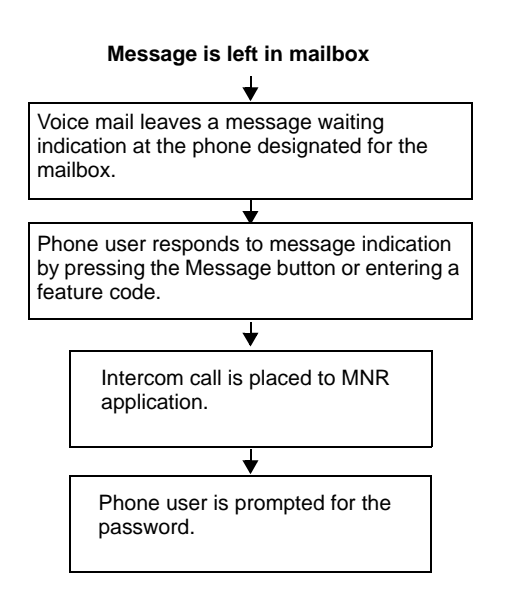

System users and external callers access voice mail by:

- Dialing the phone number or extension number assigned to the Voice Mail application.
- Being transferred to Voice Mail by Automated Attendant.
- Being forwarded to Voice Mail when a called phone is unavailable (using the Call Forwarding or System Forwarding features).
- Responding to Message Waiting indications.

# <span id="page-18-0"></span>**Administrator Account Voice Mail Flowchart**

<span id="page-18-1"></span>At any menu level, press \* or say "Cancel" to cancel or return to the previous menu or press # or say "Accept" to accept. Also, ASR commands are indicated in the quotation marks.

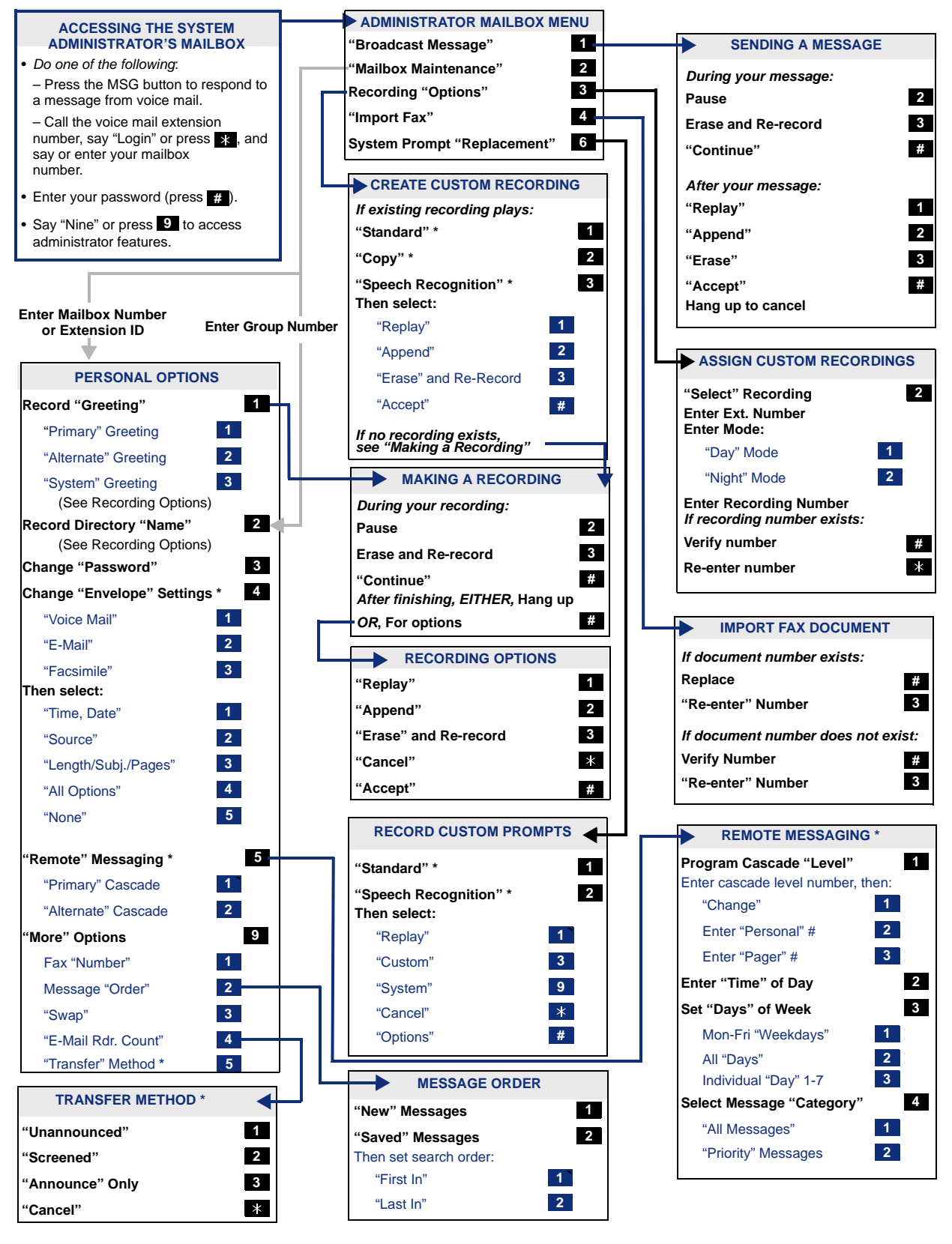

# <span id="page-19-0"></span>**Administrator Mailbox**

A system administrator's mailbox is defined in order to record custom Audiotex recordings for voice processor applications created in Applications Programming, broadcast messages to all subscribers, and perform Mailbox and Group List maintenance.

The administrator mailbox must be activated in Database (DB) Programming before it can be initialized. If applicable, contact your system administrator for assistance.

**NOTE** To provide system security, all mailboxes and extension IDs should have a password. To make passwords difficult to guess, they should not match the mailbox number or consist of one digit repeated several times. This is especially important for the administrator mailbox, which allows programming access to other mailboxes.

# <span id="page-19-1"></span>**Initializing the Administrator Mailbox**

<span id="page-19-5"></span>You must initialize the administrator mailbox before you can use it.

#### **To initialize the administrator mailbox:**

- 1. Dial the voice mail access number.
- 2. Press **\*** or say "Login" to identify yourself as a subscriber.
- 3. Say or enter the administrator's mailbox number.
- <span id="page-19-4"></span>4. Enter your default password (your mailbox number), and then press **#**.
- 5. Do one of the following:
	- *If you want a password*, enter a new password using digits **0** to **9** (up to 12 digits), and then press **#**. The system plays back your password.
	- *If you do not want to use a password*, press **#**.
- 6. Press **#** or say "Accept" to accept the entry, or press **3** or say "Erase" to erase and reenter your password. The system prompts you to record your directory name.
- 7. After the tone, record your first and last names.
- 8. When prompted, do one of the following:
	- Press **#** or say "Accept" again to accept the name.
	- Press **1** or say "Replay" to replay the name you just recorded.
	- Press **2** or say "Append" or press **2** to add to your name.
	- Press **3** or say "Re-record" to erase and re-record your name.

### <span id="page-19-2"></span>**Accessing the Administrator Mailbox**

You can access the administrator mailbox from any extension or external phone.

#### <span id="page-19-3"></span>**To access the administrator mailbox:**

- 1. Dial the voice mail access number.
- 2. Press **\*** or say "Login" to identify yourself as a subscriber.
- 3. Enter or say the administrator mailbox number.
- 4. Enter the password, and then press **#**.
- 5. Press **9** or say "Nine" to access the administrator menu. (The system does not prompt you to enter or say "**9**.")

# <span id="page-20-0"></span>**Subscriber Account Maintenance**

You can perform mailbox maintenance for other system subscribers. For feature descriptions and instructions, refer to the appropriate voice mail user guide. For example, for the subscriber features for this guide, refer to the *Enterprise Messaging, Basic Voice Mail, and Embedded Voice Mail Card User Guide*, part number 835.3205. You can also use the ["Administrator](#page-18-0)  [Account Voice Mail Flowchart" on page 9](#page-18-0) as a guide.

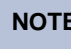

**NOTE** For NuPoint UM, go to the [Mitel Online Web site](http://edocs.mitel.com) (http://www.edocs.mitel.com) for details and documentation about administrator and subscriber features.

# <span id="page-20-1"></span>**Making Feature Changes for Other Subscribers**

<span id="page-20-4"></span>You can use the administrator account to log on to other subscribers' accounts and make feature changes (if the features are enabled for the subscriber). For example, you can assign a new password to the account (see ["Changing Subscriber Mailbox Passwords" on page 12](#page-21-0)).

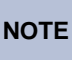

While you can use the administrator account to make changes to other subscribers' features, the changes are not permanent. Subscribers can still access their own accounts and override your changes.

In addition to changing the password, you can also make changes the following changes:

- Initializing a mailbox
- Recording personal greetings
- Recording a directory name
- Changing a message envelope
- Programming remote messaging
- Changing the call screening transfer method
- Programming a fax destination
- Changing the message search order
- Disabling and enabling ASR (if ASR is enabled on the system)
- Accessing voice mail messages
- Recording and sending voice messages
- Canceling unheard voice messages
- Recovering deleted messages
- Accessing e-mail, and fax messages (if E-Mail Reader is enabled on the system)
- Setting up an e-mail password (if E-Mail Reader is enabled on the system)

### <span id="page-20-3"></span><span id="page-20-2"></span>**Accessing Other Subscriber Accounts**

To make changes, you must first log on to the account.

#### **To log on to another subscriber's account:**

- 1. Access the administrator mailbox. See [page 10.](#page-19-3)
- 2. Press **2** or say "Mailbox Maintenance" to access the Mailbox/Group List Maintenance option.
- 3. Enter or say the subscriber's mailbox extension or extension ID.
- 4. Follow the menu options to complete the changes. See the ["Administrator Account Voice](#page-18-0)  [Mail Flowchart" on page 9](#page-18-0).

# <span id="page-21-0"></span>**Changing Subscriber Mailbox Passwords**

<span id="page-21-1"></span>Passwords prevent unauthorized mailbox access. Subscribers create their own passwords when they initialize their mailboxes, but you may find that you need to change a password to access a subscriber's mailbox.

**IMPORTANT** Using the administrator account, you do not need to know the password of a particular mailbox to perform maintenance. To provide system security, all mailboxes and extension IDs should have a password. To make the passwords difficult to guess, they should not match the mailbox number or consist of one digit repeated several times. This is especially important for the voice mail administrator's mailbox, which allows programming access to other mailboxes.

#### **To change another subscriber's password:**

- 1. Access the administrator mailbox. See [page 10.](#page-19-3)
- 2. Press **2** or say "Mailbox Maintenance" to access the Mailbox/Group List Maintenance menu.
- 3. Say or enter the mailbox or extension ID. You hear the Personal Options menu.
- 4. Press **3** or say "Password."
- 5. Do one of the following:
	- *If you want a password,* enter a new password using digits **0** to **9** (up to 12 digits), and then press **#**. Voice mail plays back the password.
	- *If you do not want to use a password,* press **#**. Voice mail announces that you have chosen not to have a password.
- 6. Press **#** or say "Accept" to accept the password as entered, or press **3** or say "Re-enter" to erase and re-enter the password.

# <span id="page-22-0"></span>**System Recordings**

<span id="page-22-4"></span>The following sections describe administrator recording options.

## <span id="page-22-1"></span>**Recording a Broadcast Message**

You can make a single recorded message and send it to all Standard and Receive-Only mailboxes. Extension IDs do not receive Broadcast Messages. If applicable, contact your system administrator for more information about Standard and Receive-Only mailboxes and Extension IDs.

#### **To record and send a broadcast message:**

- 1. Access the administrator mailbox. See [page 10.](#page-19-3)
- 2. Press **1** or say "Broadcast Message" to select broadcast message.
- 3. Record the message.

*If you exceed the maximum allotted time for message length,* you are prompted to rerecord the message or send it.

*If voice mail is full,* you are prompted that the system cannot accept your message. Hang up and try again later.

- 4. When you have completed the message, press **#** for the following options:
	- Press **1** or say "Replay" to replay the message.
	- Press **2** or say "Append" to add to the message.
	- Press **3** or say "Erase" to erase and re-record the message.
	- Press **#** or say "Accept" to accept the message. You must use the Accept option for the message to be sent. If you hang up, the message is canceled.

## <span id="page-22-2"></span>**Recording a Group List Name**

<span id="page-22-3"></span>A Group List is a group of mailboxes programmed in DB Programming by the system administrator. Subscribers can use Group Lists to send messages to several mailboxes simultaneously. You can record names for system Group Lists. Group List names are used for verification purposes only.

Before recording the Group List name, you must know the Group List number. If applicable, contact your system administrator for the Group List number.

#### **To record a group list name:**

- 1. Access the administrator mailbox. See [page 10.](#page-19-3)
- 2. Press **2** or say "Mailbox Maintenance" to access the Mailbox/Group List Maintenance option.
- 3. Say or enter the Group List number. If applicable, the current name is played.
- 4. After the tone, record the name for the selected list, and then press **#**. You have the following options:
	- Press **#** or say "Accept" to accept the name.
	- Press **1** or say "Replay" to replay the name you just recorded.
	- Press **3** or say "Erase" to erase and re-record the name.

# <span id="page-23-0"></span>**Recording Custom System Voice Mail Prompts**

<span id="page-23-4"></span>Voice mail prompts are prerecorded options and instructions. Prompts can be used either for applications and mailboxes that use ASR or applications and mailboxes that do not use ASR. See ["Automatic Speech Recognition \(ASR\)" on page 7](#page-16-1) for more information about ASR. For consistency, when you record the non-ASR version of a prompt, you should also record the ASR version, if one exists.

You can change most of the default prompts. See [page 24](#page-33-1) for the default list of prerecorded prompts. If a prompt cannot be replaced, you are notified by the system.

If the Multilingual feature is enabled, you can change either the primary or secondary language prompts. To change primary language prompts, the phone must be in the primary language mode—likewise for secondary language prompts.

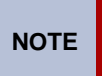

If you change the text of the prompts, keep the content similar to the default text. Otherwise, the prompts will not make sense to the listeners when played by voice mail.

#### **To record custom system prompts (or restore system prompts):**

- 1. Access the administrator mailbox. See [page 10.](#page-19-3)
- 2. Press **6** or say "Replacement" to select the System Prompt Replacement menu.
- <span id="page-23-2"></span>3. Say or enter the prompt number. See [page 24](#page-33-1) for prompt descriptions.

*If the number is not valid,* you hear an error message and must choose another prompt number.

*If the prompt is available in standard format only*, go to the next step.

*If the prompt is available in ASR and non-ASR formats*, select one of the following:

- Press **1** or say "Standard" to record a standard (non-ASR) prompt.
- Press **2** or say "Speech Recognition" to record an ASR prompt.
- <span id="page-23-1"></span>4. The current prompt is played. You have the following options:
	- Press **1** or say "Replay" to replay the prompt.
	- Press **3** or say "Replace" to replace the system prompt with a custom prompt. Record the prompt, and then press **#**.
	- Press **9** or say "System" to reinstate the system prompt.
	- Press **\*** or say "Cancel" to leave the prompt unchanged.

If the voice processing system PC disk is full, a prompt notifies you that it cannot accept the recording. Hang up and try again later.

*If the new prompt will be available in ASR and non-ASR formats*, repeat [step 4](#page-23-1) to record the other format.

- <span id="page-23-3"></span>5. When finished recording, you have the following options:
	- Press **1** or say "Replay" to replay the recording.
	- Press **2** or say "Append" to add to the message.
	- Press **3** or say "Erase" and re-record the message.
	- Press **#** or say "Accept" to accept.
- 6. Repeat steps [3](#page-23-2) through [5](#page-23-3) for additional prompts, or hang up to end the recording session.

## <span id="page-24-2"></span><span id="page-24-0"></span>**Creating Audiotex Recordings**

<span id="page-24-4"></span><span id="page-24-3"></span>Audiotex is a feature that allows callers to select prerecorded menu options. You can create up to 500 custom audiotex recordings that you can use for company greetings, Auto Attendant greetings, Call Routing Announcements (CRAs), and hunt group applications. You can also assign audiotex recordings to day and night modes of operation. See ["Audiotex Recording Tips"](#page-24-1) below for tips when creating recordings. You can also use the audiotex recording planning sheet on [page 23](#page-32-1) to help you plan your custom greetings.

For consistency, when you record the non-ASR version of a prompt, you should also record the ASR version, if one exists. By default, recording 001 is the default system voice mail main greeting, and recording 002 is the Automated Attendant main greeting. You can change the default system recordings, but if the voice processing system database is defaulted, the system recordings are restored.

Recordings for fax documents should include all dialing instructions. The recording should state whether documents can be selected by number and list all options. If fax delivery times are set to specific days or times, the recording should also include this information.

#### <span id="page-24-1"></span>**Audiotex Recording Tips**

The following are tips for designing an effective Call Routing Announcement application:

- Design with the caller in mind, not just the information you want to include.
- Keep menus as simple as possible, with four or fewer options per menu.
- Number options sequentially and do not skip numbers. List "transfer to operator" last.
- Use consistent digits for options, such as 1 for Yes, 2 for No, and 0 for the operator.
- State the option before the digit. For example, say, "For account information, press 1," instead of "Press 1 for account information."
- Draw a map of your arrangement to avoid "dead ends" or endless loops.
- Take advantage of Caller ID and DNIS to route calls to suitable menus.
- Keep recordings short (under 60 seconds) and do not use jargon.
- Give the most frequently requested information in the first ten seconds, without requiring the caller to press a digit.
- Make sure the recordings are clear and the voice is consistent from prompt to prompt. Avoid heavy regional accents.
- Do not repeat the main greeting on any other level.
- Make seasonal changes when necessary, but keep menu options the same (callers get used to them).
- Include an option for overriding the primary language. For example, say, "For English, press 1. Para Español, empuje 2."
- Test your application any time you make a change. Listen to your prompts periodically.

### <span id="page-25-1"></span><span id="page-25-0"></span>**Creating Custom Audiotex Recordings**

See ["Audiotex Recording Tips" on page 15](#page-24-1) for tips when creating recordings.

#### **To create a custom audiotex recording:**

- 1. Access the administrator mailbox. See [page 10.](#page-19-3)
- 2. Press **3** or say "Options" for recording options.
- 3. Press **1** or say "Custom" to make a recording.
- 4. When prompted, say or type the recording number (001–500).
- 5. *If no recording exists*, go to the next step.

*If a standard (non-ASR) recording already exists*, it is played. You then have the following options:

- Press **1** or say "Standard" to record a standard (non-ASR) greeting.
- Press **2** or say "Copy" to copy the standard (non-ASR) greeting.
- Press **3** or say "Speech Recognition" to record an ASR greeting.
- 6. When prompted, record the greeting or message, and then press **#**. While you are recording, you can:
	- Press **2** to pause while recording. (Press **#** or say "Continue" to continue.)
	- Press **3** to erase and re-record your message.

*If you exceed the maximum allotted time for recording length,* you are notified and allowed to re-record or save the recording.

If the voice processing system computer disk is full, a prompt notifies you that it cannot accept the recording. Hang up and try again later.

- 7. When finished recording, select one of the following options:
	- Press **1** or say "Replay" to replay the message.
	- Press **2** or say "Append" to add to the message.
	- Press **3** or say "Erase" to erase and re-record the message.
	- Press **#** or say "Accept" or to accept.
- 8. To create an ASR recording, choose one of the following options:
	- Press **1** or say "Copy" to copy the standard (non-ASR) greeting.
	- Press **3** or say "Speech Recognition" to record an ASR greeting.
- 9. When finished, select one of the following options:
	- Press **1** or say "Replay" to replay the message.
	- Press **2** or say "Append to add to the message.
	- Press **3** or say "Erase to erase and re-record the message.
	- Press **#** or say "Accept" to accept the recording.

### <span id="page-26-2"></span><span id="page-26-0"></span>**Assigning Audiotex Recordings to System Extension Numbers**

You can assign audiotex recordings to system extension numbers. For example, if users dial extension 2000 to reach voice mail, you can assign new audiotex recordings to extension 2000 to change the recordings that users hear when they connect to the voice mail system.

If you assign a recording to an application with a list of several recordings, you can only change the first entry in the list. You must use DB Programming to change a list of recordings. Contact your system administrator for more information.

#### **To assign custom audiotex recordings to specific application extension numbers:**

- 1. Access the administrator mailbox. See [page 10.](#page-19-3)
- 2. Press **3** or say "Options" for recording options.
- 3. Press **2** or say "Select" to select a recording.
- <span id="page-26-1"></span>4. When prompted, say or enter the extension number of the application to be programmed. (For example, if users dial 2000 to reach voice mail, enter **2000** to assign the voice mail greeting.)
- 5. Do one of the following to select the mode for the recording:
	- Press **1** or say "Day" for day mode.
	- Press **2** or say "Night" for night mode.
- 6. Enter or say the recording number (001–500). If a recording already exists, it is played. You have the following options:
	- Press **#** or say "Yes" to accept the recording.
	- Press **\*** or say "No" to go back to [step 4](#page-26-1).

If no recording exists, the system informs you but assigns the recording number to the application.

# <span id="page-27-2"></span><span id="page-27-0"></span>**Fax Import Feature**

If your voice mail system has fax enabled, you can use your voice mail administrator's mailbox to import fax documents. Imported documents can then be requested by callers who use a Call Routing Announcement (CRA) application programmed to provide the Fax-On-Demand service.

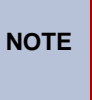

You should you re-record system prompt number 672 (see ["Default ASR and Non-](#page-33-1)[ASR Voice Prompts" on page 24\)](#page-33-1) to let callers requesting faxes know what the valid time window is for fax requests, and when they should expect the fax to be delivered if their request falls outside of the valid time window.

#### **To import a fax document:**

- 1. Using a fax machine, after you obtain dial tone, dial the voice mail access number.
- 2. Access the administrator mailbox. See [page 10.](#page-19-3)
- 3. Press **4** or say "import fax" to select the Import Fax option. (If the system does not have a fax license, this option is not accepted.) The system may prompt you with one of the following messages. If not, continue to [step 4.](#page-27-1)
	- **All system fax ports are busy**: Hang up and try again later.
	- **The system already contains the maximum number of fax documents allowed**: Until one or more fax documents are deleted from the system, there is no room for additional documents.
	- **The system does not have enough disk space to import any more documents**: Until one or more fax documents are deleted from the system, there is no room for additional documents.
	- **The system currently is at or above the Maximum Fax Library Size**: Until one or more fax documents are deleted from the system, there is no room for additional documents. By default, the Maximum Fax Library Size field is set to 0 in DB Programming. Contact your system administrator for more information.
- <span id="page-27-1"></span>When prompted, say or enter the fax document number. One of the following occurs when you enter the number:
	- *If the document number does not already exist,* the system asks you to verify the number. Press # or say "Yes" if the number is correct, or press **3** or say "Re-Enter" to re-renter the number.
	- *If the document number already exists,* the system asks if you want to replace it. Press **#** or say "Yes" to replace the document and go to the next step, or press **3** or say "Re-enter" to re-enter the number.
	- *If you did not enter a valid number,* you are prompted to enter a new number.
- 5. When prompted, press the **Start** button on the fax machine. One of the following may occur:
	- *If the system cannot communicate with your fax machine,* check that it is working properly and say "Continue" or press **#** to try again. Return to [step 4](#page-27-1).
	- *If the system runs out of disk space while importing the document or if the document will cause the system to exceed the Maximum Fax Library Size,* you cannot import this document until one or more fax documents have been deleted from the system to create disk space. Press **#** or say "Cancel" to return to [step 4.](#page-27-1)
- 6. When the fax transmission is complete, the system tells you that the document was received. Press # or say "Continue" to continue importing documents or hang up to exit.

# <span id="page-28-0"></span>**Alarms**

Alarms are generated on phones as the result of continuous self-diagnostics run within the system and are a basic indicator that there is a problem or potential problem with the system. The severity and type of alarm determines the corrective action necessary to resolve the problem.

To allow you to monitor multiple nodes, the system provides both system alarms, which includes voice processing alarms, and network-wide alarms. See [Table 1 on page 20](#page-29-1) for the complete list of voice processing alarms.

## <span id="page-28-1"></span>**Voice Processing Alarms**

On the Mitel 5000 CP, the following voice processing alarms are generated:

• **Minor Voice Processing alarms** (020–039): These alarms indicate a voice processing problem that usually require calling service personnel.

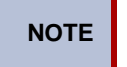

**NOTE** Even when a voice processing alarm has been registered, the system may still function correctly.

• **Major Voice Processing alarms** (200–224): These alarms indicate a voice processing problem that require calling service personnel.

The system Alarm Reporting feature detects equipment failures. If there is a system failure that affects service, a major alarm appears at all affected phones. When a minor equipment failure occurs, a minor alarm is generated and appears on the primary attendant's display and, if enabled, at your administrator phone. When a Voice Mail alarm is in effect, the telephone system may be functioning properly, but the voice processing system may be inoperative.

# <span id="page-28-2"></span>**Responding to Alarms**

<span id="page-28-4"></span>A major alarm requires you to contact service personnel, while a minor alarm may or may not require you to contact service personnel in addition to clearing the alarm.

#### **To respond to a major alarm:**

<span id="page-28-3"></span>Contact service personnel for the major voice processing alarms #200-224. An equipment failure has occurred.

#### **To respond to a minor alarm:**

- 1. When a minor alarm indication appears, write down the alarm information.
- 2. While on-hook, clear the alarm as described in ["Clearing Alarms" on page 20.](#page-29-0) SYSTEM (or NETWORK) ALARM CLEARED appears.
- 3. Take the appropriate action as indicated in [Table 1 on page 20](#page-29-1).

# <span id="page-29-0"></span>**Clearing Alarms**

<span id="page-29-2"></span>You can clear a network-wide alarm on the local node only or on every node in the network. To clear an alarm, you can use either the administrator feature codes or menu buttons.

#### **To use the feature codes to clear alarms:**

Dial one of the following feature codes to clear the alarm:

- **Clear Network Alarm (9851)**: This feature code clears network-wide alarms on every node in the network, but it does not affect system alarms. The Clear Network Alarm feature code may be entered on any node in the network, but the Send Network Alarms flag must be set for you to clear alarms on other nodes in the network.
- **Clear System Alarm (9850)**: This feature code clears all local and network-wide system alarm displays on your node.

After you enter the feature code, SYSTEM (or NETWORK) ALARM CLEARED appears, and the highest priority alarm is cleared. If applicable, enter the feature code again to clear the next alarm in the queue (only one alarm is cleared at a time).

#### **To use menu buttons to clear alarms:**

Do one of the following:

- Press the **CLEAR ALL ALARMS** menu button to clear all alarms. ALL ALARMS CLEARED appears, and the display returns to the idle menu.
- <span id="page-29-3"></span> • Press the **CLEAR ALARM** menu button to clear the currently displayed alarm. SYSTEM (or NETWORK) ALARM CLEARED appears, and the display shows the next highest priority, if applicable. If there are no more alarms, the display returns to the idle menu.

#### <span id="page-29-1"></span>**Table 1.** *Minor Voice Processing Alarms*

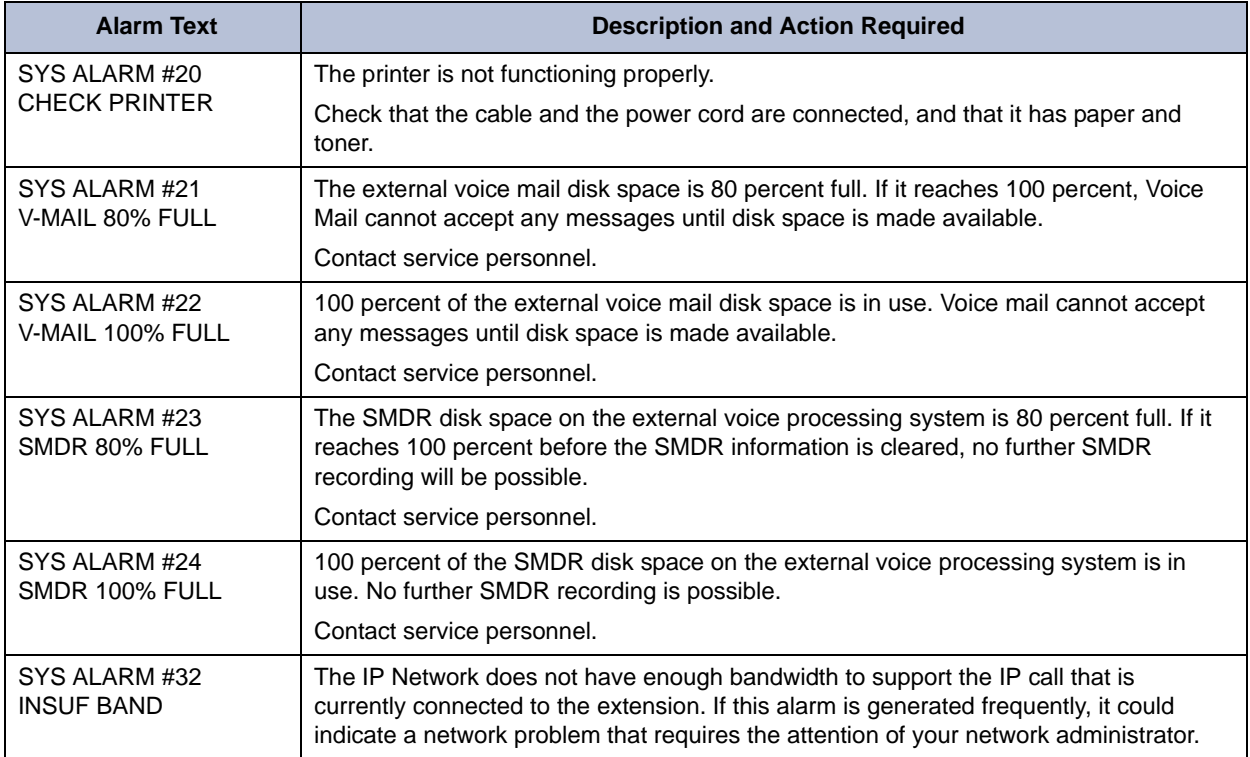

# <span id="page-30-0"></span>*Reference*

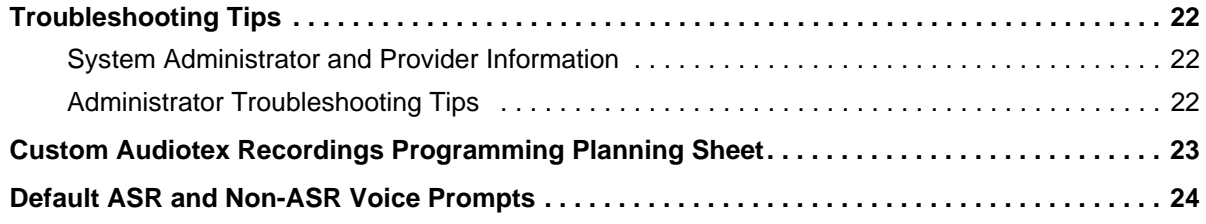

# <span id="page-31-0"></span>**Troubleshooting Tips**

The following sections include information to help you troubleshoot problems:

- ["System Administrator and Provider Information"](#page-31-1) below
- ["Administrator Troubleshooting Tips" on page 22](#page-31-2)

# <span id="page-31-1"></span>**System Administrator and Provider Information**

<span id="page-31-4"></span>Because this guide covers voice mail administration features only, you may find that you need additional assistance from your system administrator for issues such as creating new user accounts or changing system settings.

Your system administrator may be onsite, or you may rely on your local provider (the company that installed your phone system and now services it) for system administration. All sales, service, and technical support are handled at the local level by your authorized Mitel provider. If you do not know the contact information for your local provider, use the "Strategic Partners & Resellers – Mitel Partner Locator" link at the top of the [Mitel Web site](http://www.mitel.com/) (www.mitel.com) to locate a nearby office.

# <span id="page-31-2"></span>**Administrator Troubleshooting Tips**

[Table 2](#page-31-3) includes voice mail administrator troubleshooting tips.

<span id="page-31-5"></span>

| <b>Problem</b>                                                                                                    | <b>Possible Solution</b>                                                                                                    |
|----------------------------------------------------------------------------------------------------|----------------------------------------------------------------------------------------------------|
| I do not know the administrator mailbox<br>number or password.                                                                                      | You must contact your system administrator for<br>the mailbox number and password. For more<br>information, contact your system administrator or<br>local authorized provider. See "System<br>Administrator and Provider Information" above. |
| One of our employees has left the<br>company, and I need to change the<br>mailbox password so I can delete<br>messages, change settings, and so on. | See "Accessing Other Subscriber Accounts" on<br>page 11.                                                                                                    |
| I cannot set up a new voice mail<br>subscriber mailbox.                                                                                             | Your system administrator must create the new<br>account. For more information, contact your<br>system administrator or local authorized provider.<br>See "System Administrator and Provider<br>Information" above.                          |
| I need to change the voice mail system<br>time.                                                                                                    | Your system administrator must change the voice<br>mail system time. For more information, contact<br>your system administrator or local authorized<br>provider. See "System Administrator and Provider<br>Information" above.               |
| I need new voice mail system greetings<br>for day and night mode, vacations, and<br>so on.                                                          | You can record new audiotex recordings for each<br>greeting that you want to use. See "Creating<br>Audiotex Recordings" on page 15.                                                                                                    |
| I have recorded new audiotex<br>recordings, but I do not know how to<br>assign them to our voice mail<br>application.                               | See "Assigning Audiotex Recordings to System<br>Extension Numbers" on page 17.                                                                                                    |

<span id="page-31-3"></span>**Table 2.** *Administrator Troubleshooting Tips* 

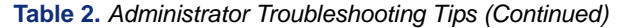

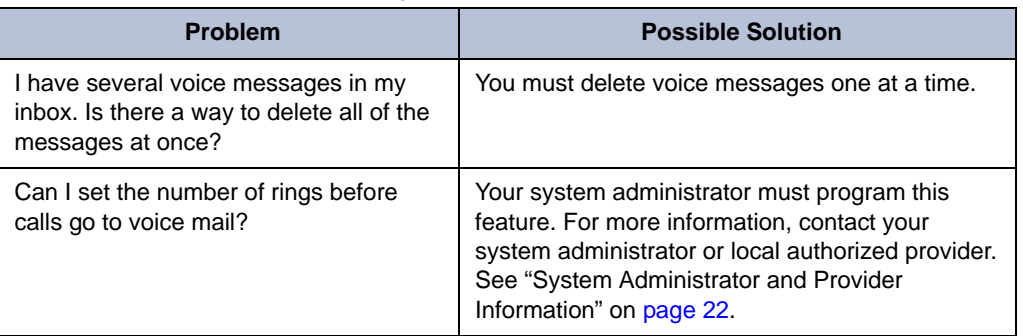

# <span id="page-32-1"></span><span id="page-32-0"></span>**Custom Audiotex Recordings Programming Planning Sheet**

<span id="page-32-3"></span>If you customize audiotex recordings, you can use [Table 3](#page-32-2) to record the text. For further instructions, see ["Creating Custom Audiotex Recordings" on page 16](#page-25-1).

<span id="page-32-2"></span>**Table 3.** *Audiotex Recordings*

| Recording # | <b>Text</b>                                                                                       | Where Used (Ext. #)                       |
|-------------|---------------------------------------------------------------------------------------------------|-------------------------------------------|
| Example     | Thank you for calling XYZ Company. All of our representatives<br>are busy right now. Please hold. | Ext.2011 (Hunt Group<br>Overflow Station) |
|             |                                                                                                   |                                           |
|             |                                                                                                   |                                           |
|             |                                                                                                   |                                           |
|             |                                                                                                   |                                           |
|             |                                                                                                   |                                           |
|             |                                                                                                   |                                           |
|             |                                                                                                   |                                           |
|             |                                                                                                   |                                           |
|             |                                                                                                   |                                           |
|             |                                                                                                   |                                           |
|             |                                                                                                   |                                           |
|             |                                                                                                   |                                           |

# <span id="page-33-1"></span><span id="page-33-0"></span>**Default ASR and Non-ASR Voice Prompts**

<span id="page-33-3"></span>[Table 4](#page-33-2) shows all of the U.S. English default system voice prompts for ASR- and non ASRenabled systems. Prompts designated by an asterisk (\*) cannot be re-recorded.

<span id="page-33-4"></span><span id="page-33-2"></span>**Table 4.** *Voice Prompts: Non-ASR and ASR* 

| <b>Prompt</b><br>ID | <b>Content (Non-ASR)</b>                                                                                                    | <b>Content (ASR)</b>                                                                                                    |
|---------------------|----------------------------------------------------------------------------------------------------|----------------------------------------------------------------------------------------------------|
| 001                 | To leave a message, please enter a mailbox num-<br>ber.                                                                                                    | To leave a message, please say or enter a mail-<br>box number.                                                                                                    |
| 002                 | For the directory, press pound (or hash in Euro-<br>pean systems).                                                                                                    | For the directory, say "Directory" or press pound<br>(or hash).                                                                                                    |
| 003                 | To reach an operator, press zero.                                                                                                    | To reach an operator, say "Operator" or press<br>zero.                                                                                                    |
| 004                 | I'm sorry                                                                                                    | N/A                                                                                                    |
| 005                 | is not available.                                                                                                    | N/A                                                                                                    |
| 006                 | The number entered is not valid.                                                                                                    | N/A                                                                                                    |
| 007                 | Using the keys on your telephone, please spell<br>the name of the person, then press pound (or<br>hash). For the letter Q, press seven. For the letter<br>Z, press nine. To advance to the next character,<br>please wait for two seconds or press another key.<br>To exit the directory, press star. | Please say the name of the person you are trying<br>to reach. Otherwise, using the keys on your tele-<br>phone, please spell the last name of the person,<br>then press pound (or hash). For the letter Q,<br>press seven. For the letter Z, press nine. To<br>advance to the next character, please wait for two<br>seconds or press another key. To exit the direc-<br>tory, press star. |
| 008                 | To exit the directory, press star.                                                                                                    | To exit the directory, say "Cancel" or press star.                                                                                                    |
| 009                 | Mailbox number                                                                                                    | N/A                                                                                                    |
| 010                 | If this is correct, press pound (or hash).                                                                                                    | If this is correct, say "Yes" or press pound (or<br>hash).                                                                                                    |
| 011                 | For the previous name in the directory, press one.                                                                                                    | For the previous name, say "Previous" or press<br>one.                                                                                                    |
| 012                 | To hear additional information, press two.                                                                                                    | To hear additional information, say "More" or<br>press two.                                                                                                    |
| 013                 | To hear the next directory name, press three.                                                                                                    | To hear the next name, say "Next" or press three                                                                                                    |
| 014                 | To spell a new name, press four.                                                                                                    | To spell a new name, say "New" or press four.                                                                                                    |
| 015                 | Extension number                                                                                                    | N/A                                                                                                    |
| 016                 | Not used                                                                                                    | Not used                                                                                                    |
| 017                 | is not a valid choice.                                                                                                    | N/A                                                                                                    |
| 018                 | Please try again.                                                                                                    | N/A                                                                                                    |
| 019                 | After the tone, please record your message.<br>When finished, you may hang up to deliver the<br>message or press pound (or hash) for more<br>options.                                                                                                    | N/A                                                                                                    |
| 020                 | Message delivered.                                                                                                    | N/A                                                                                                    |

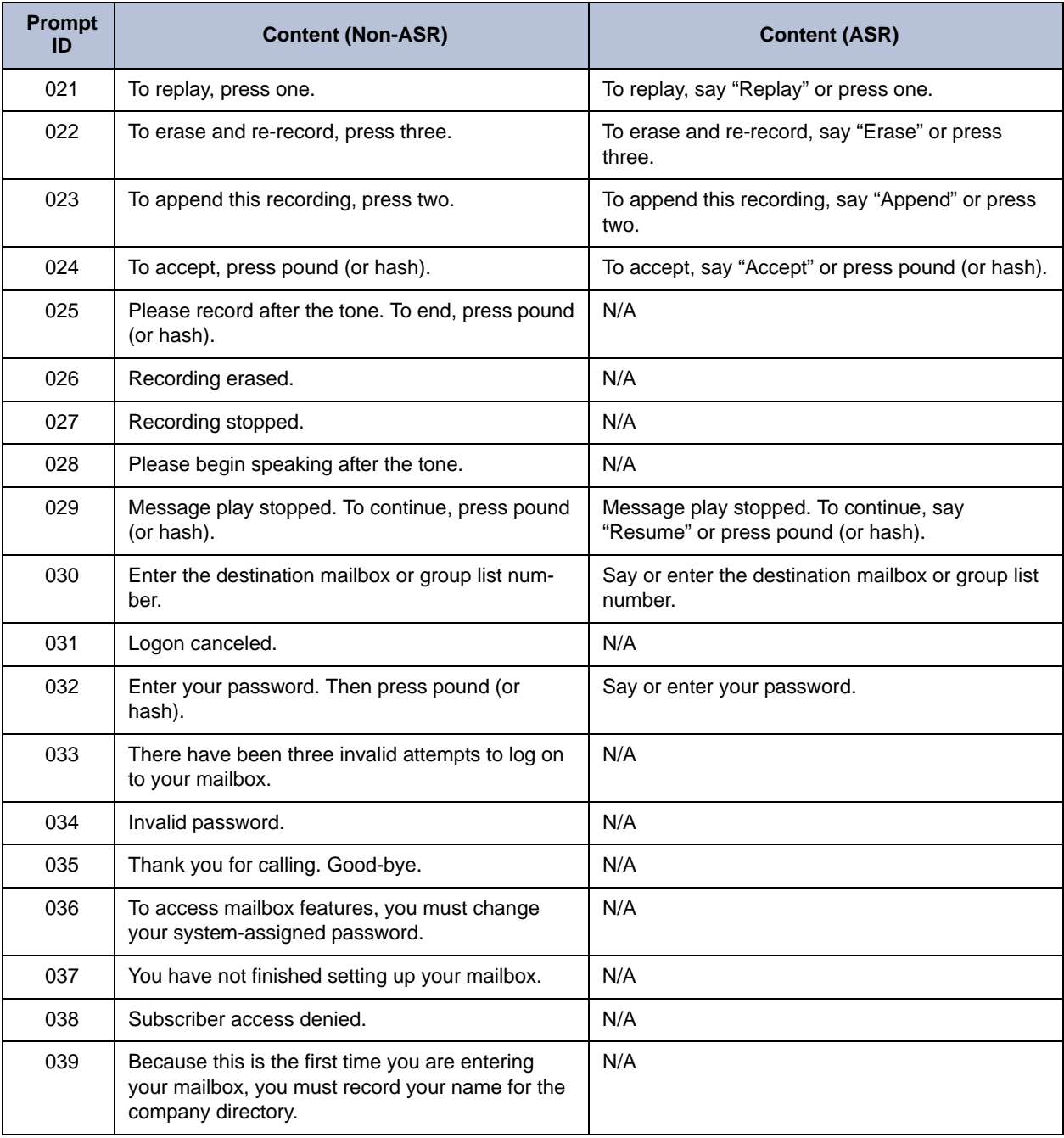

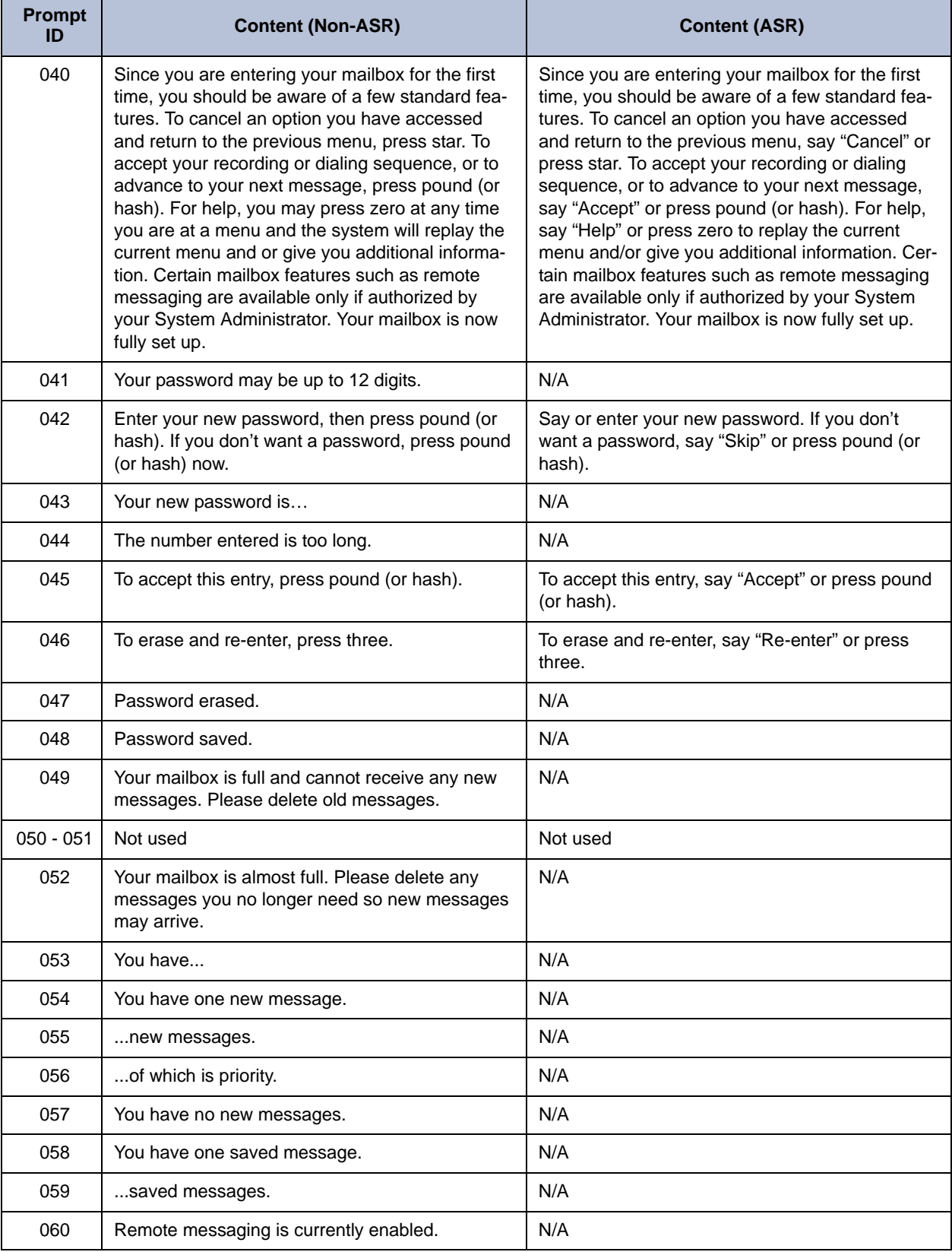

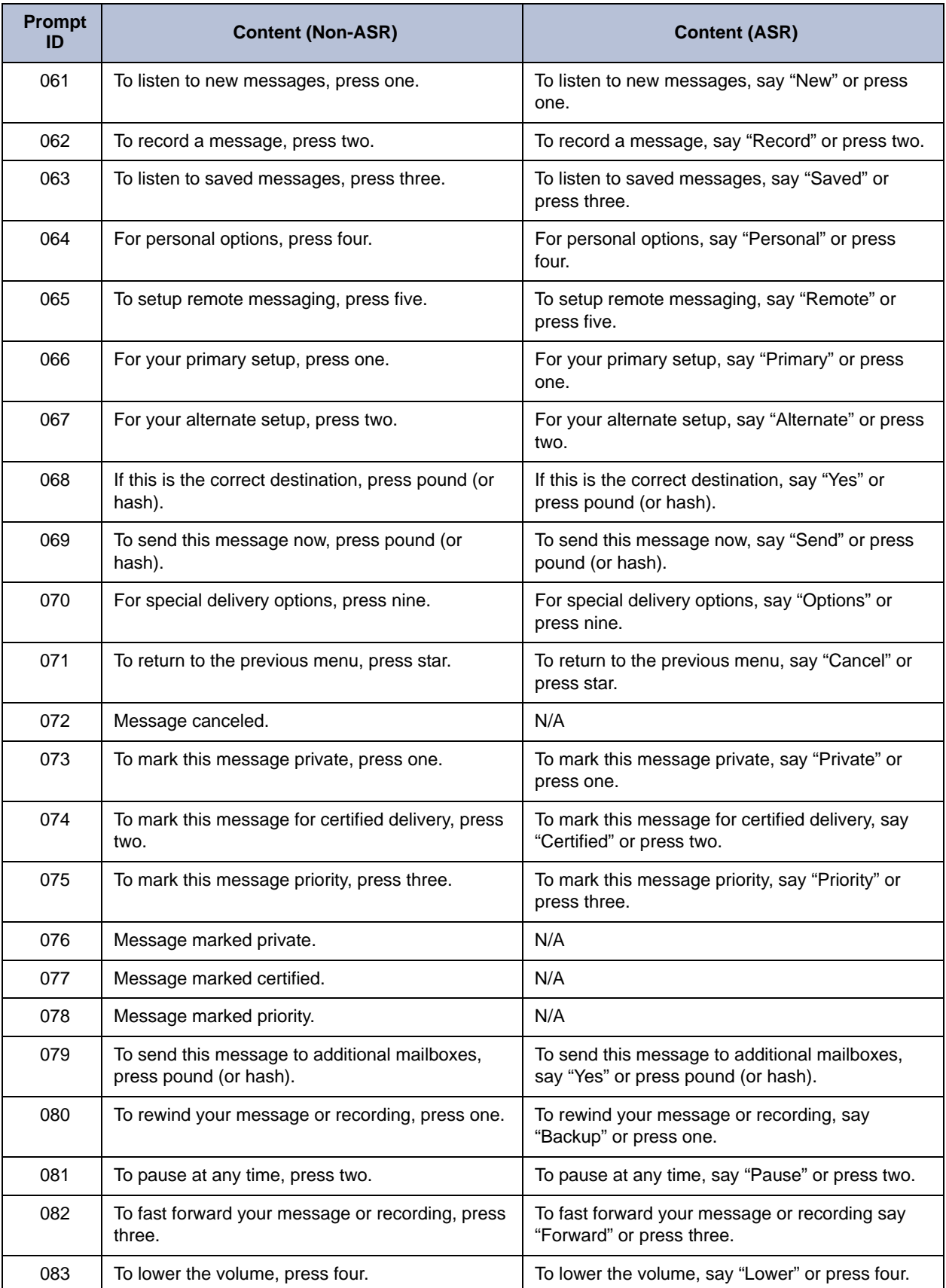

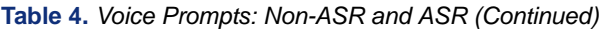

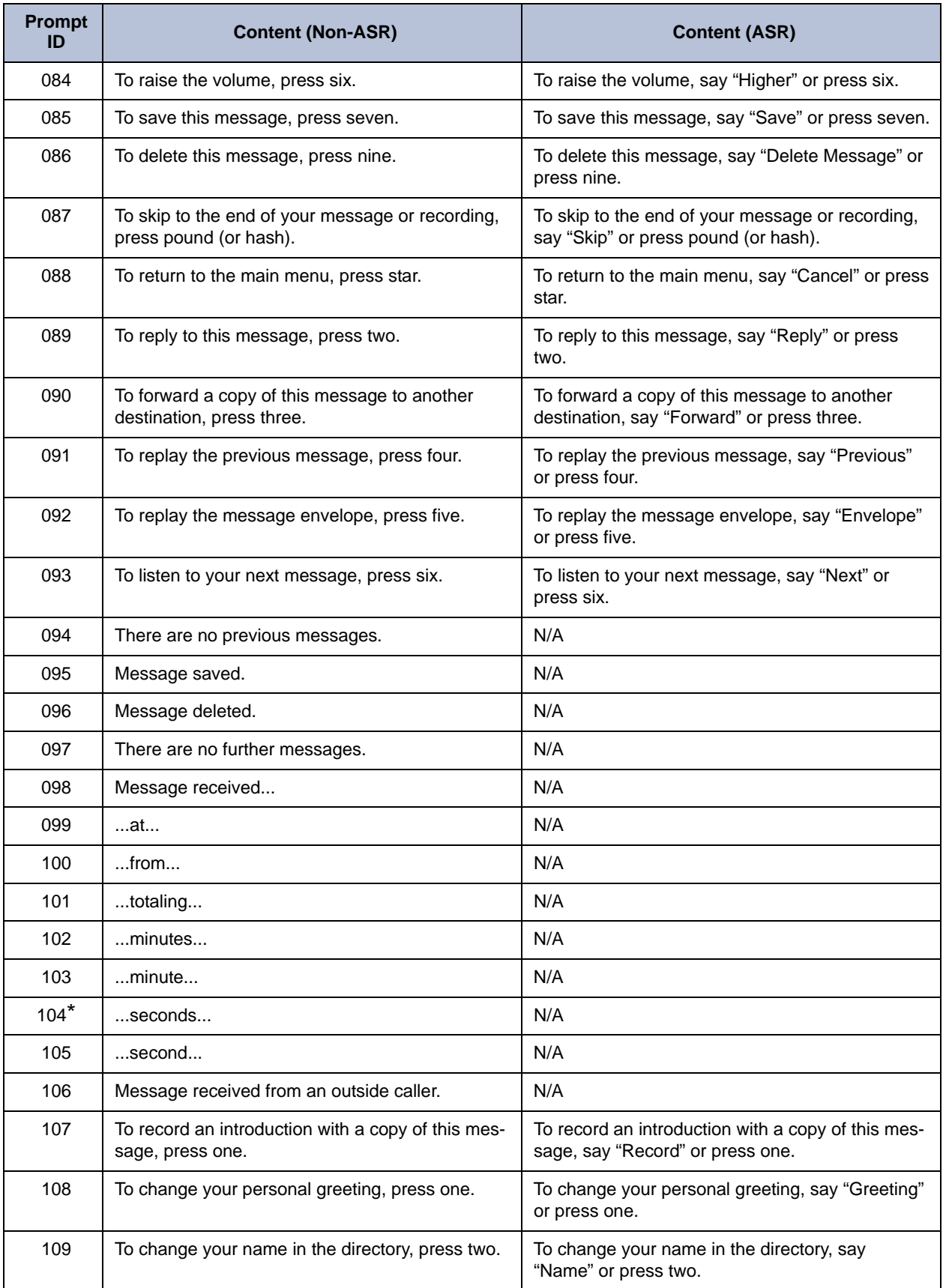

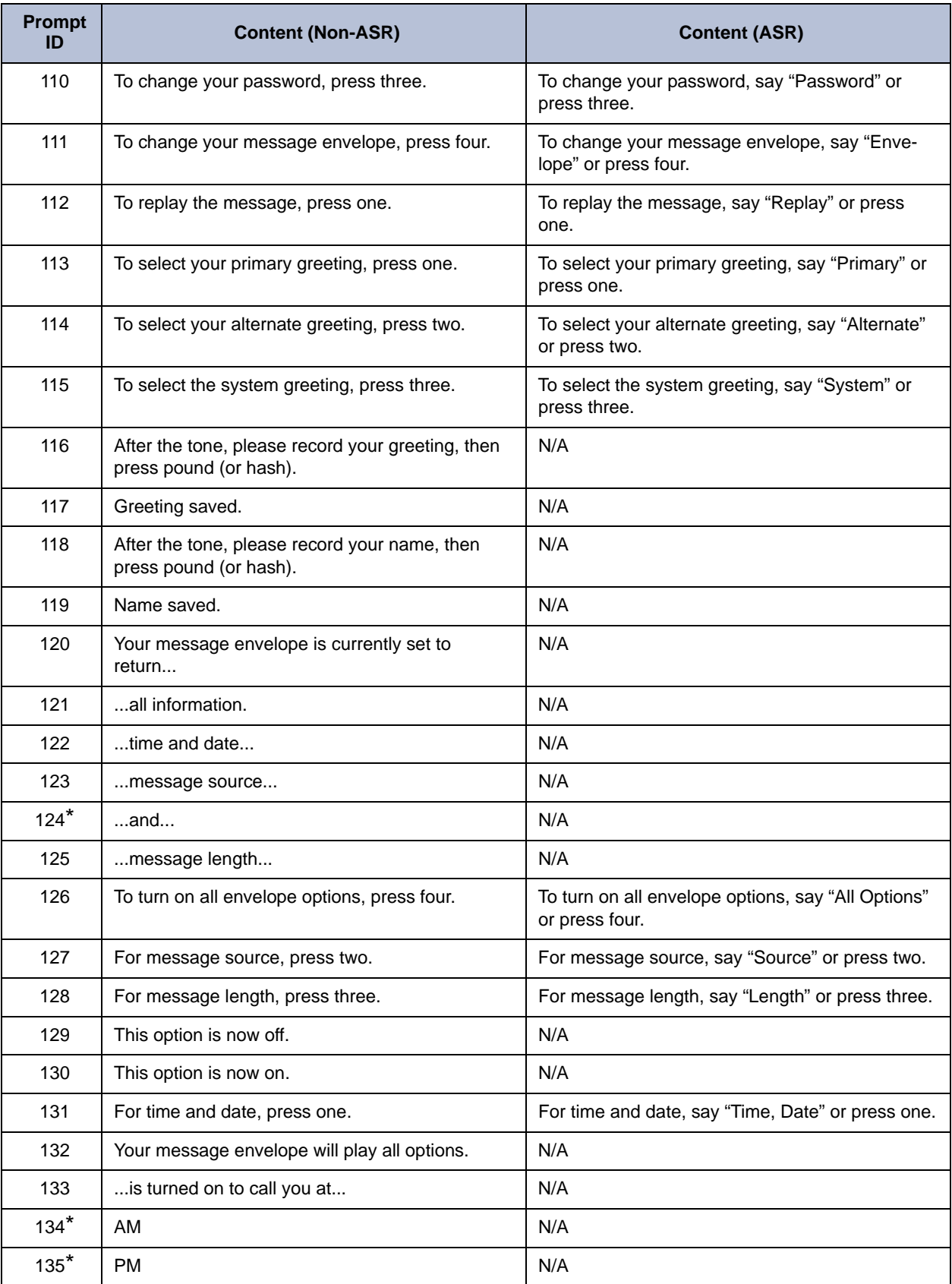

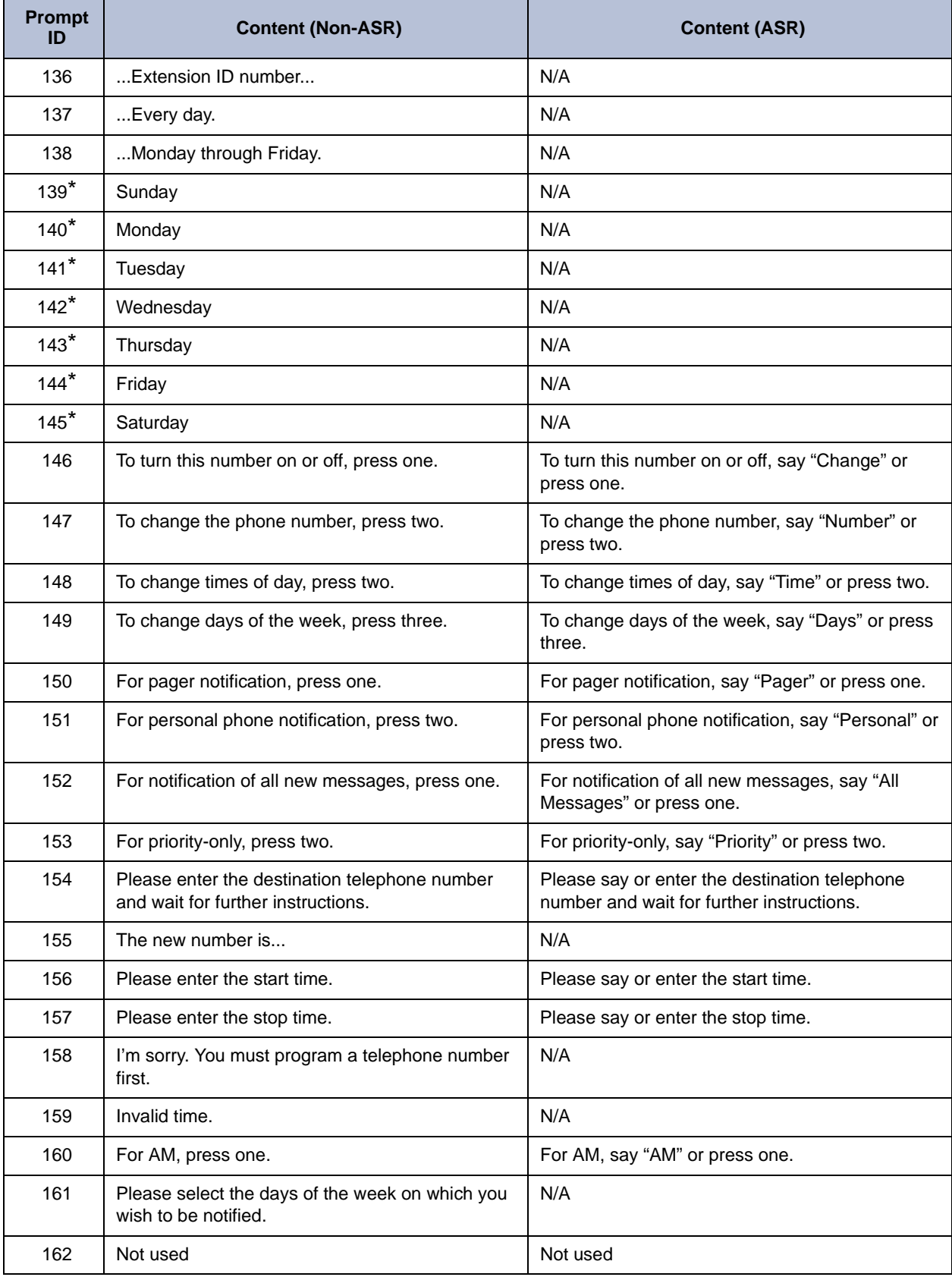

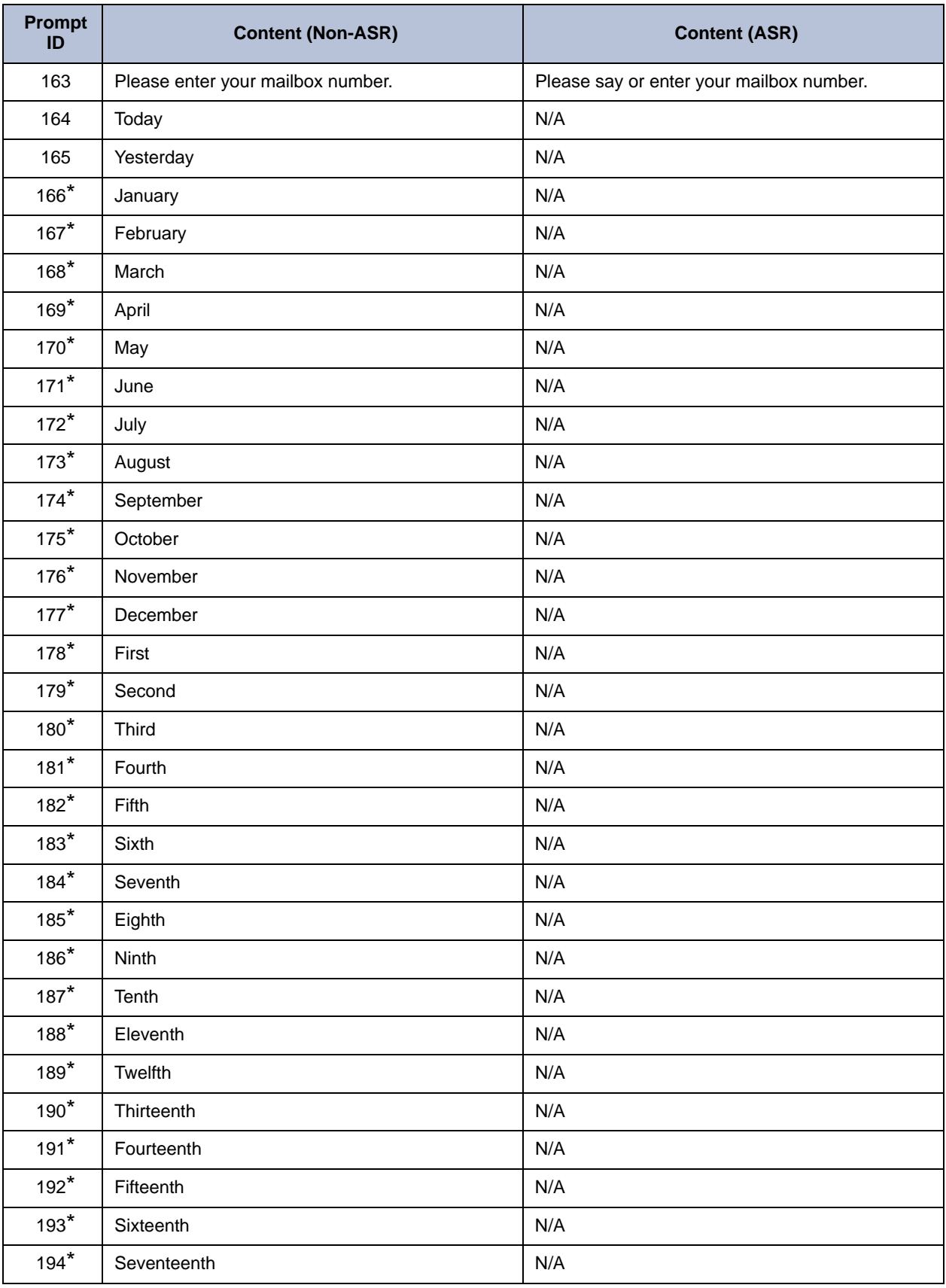

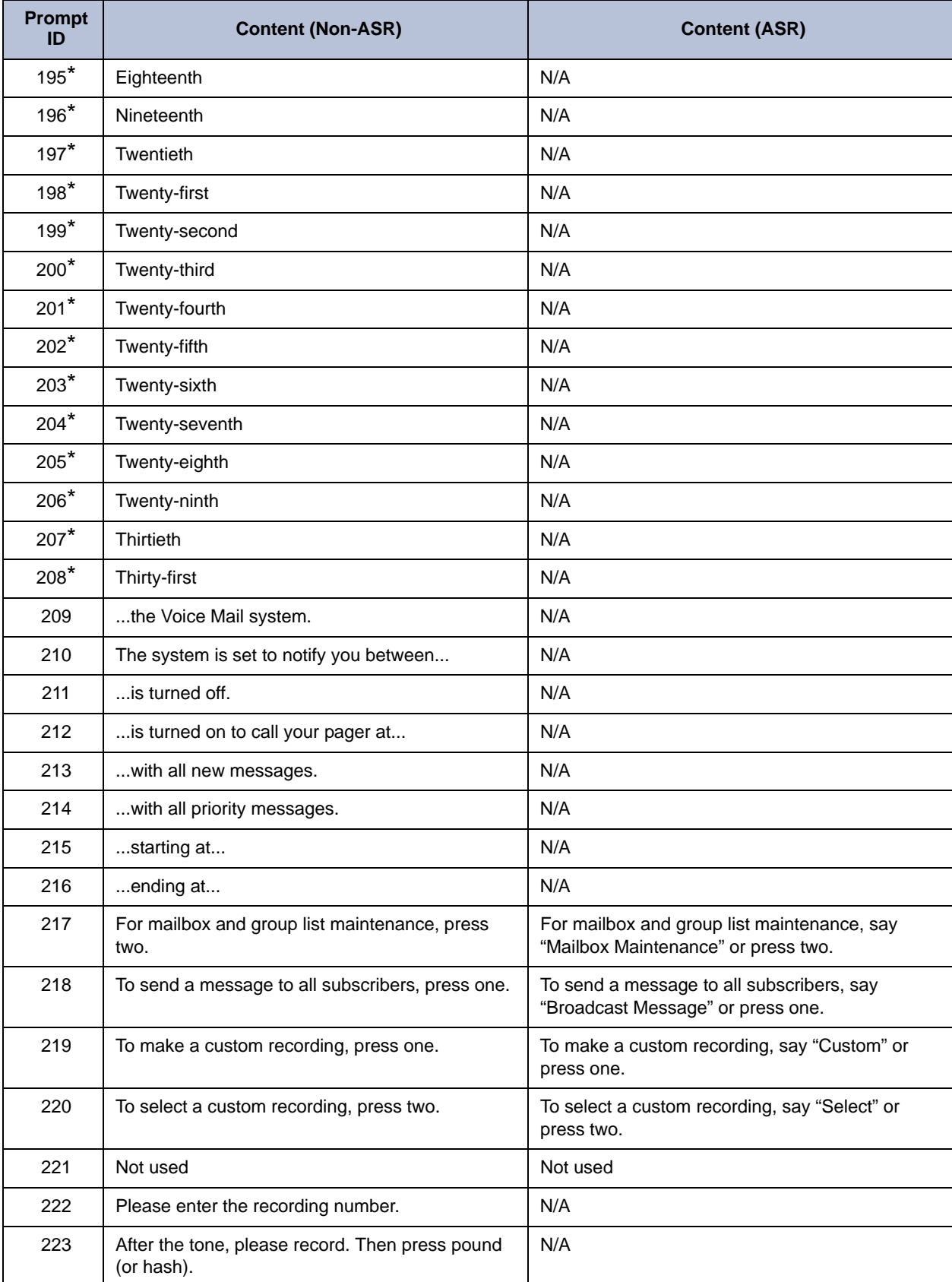

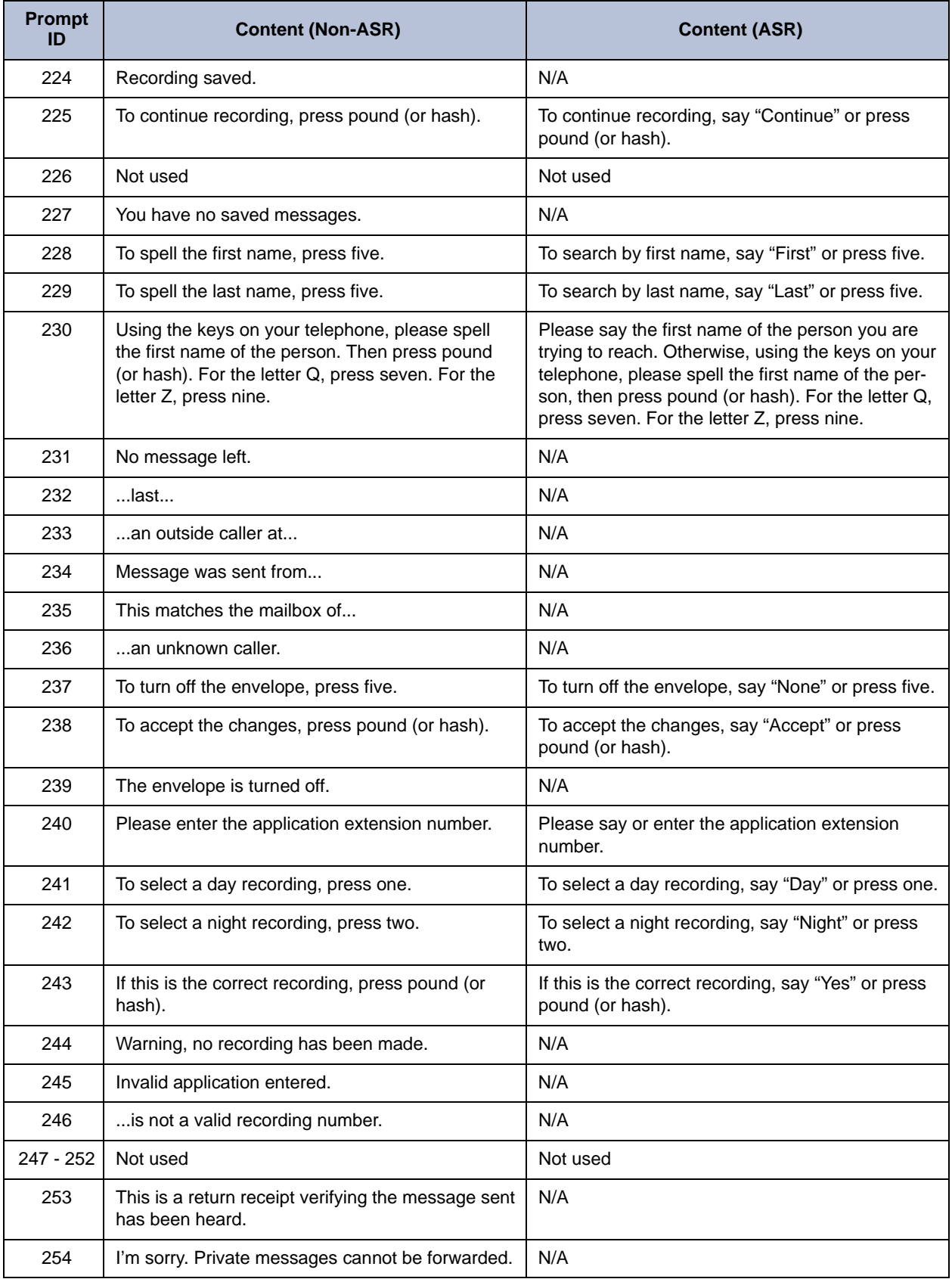

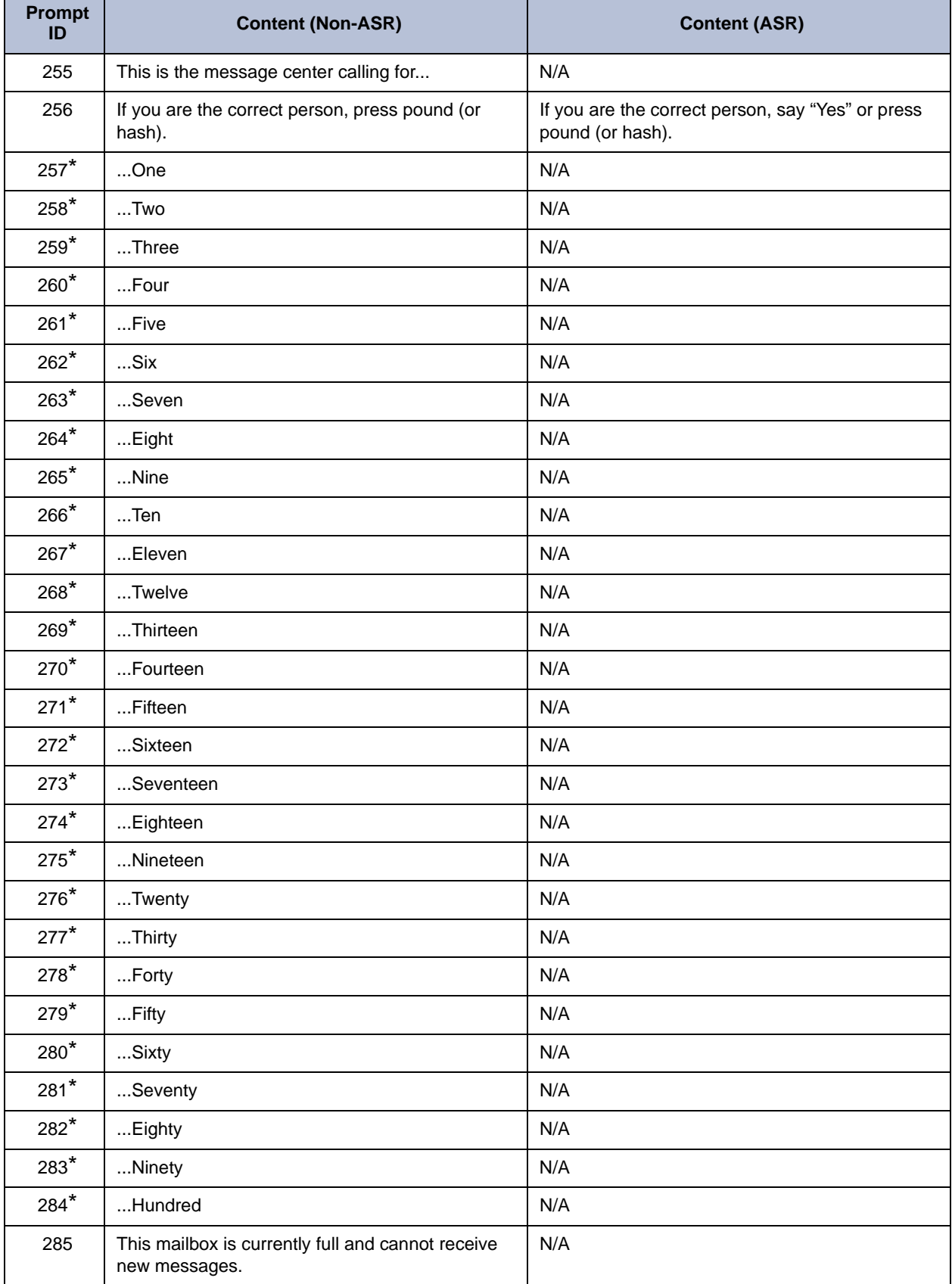

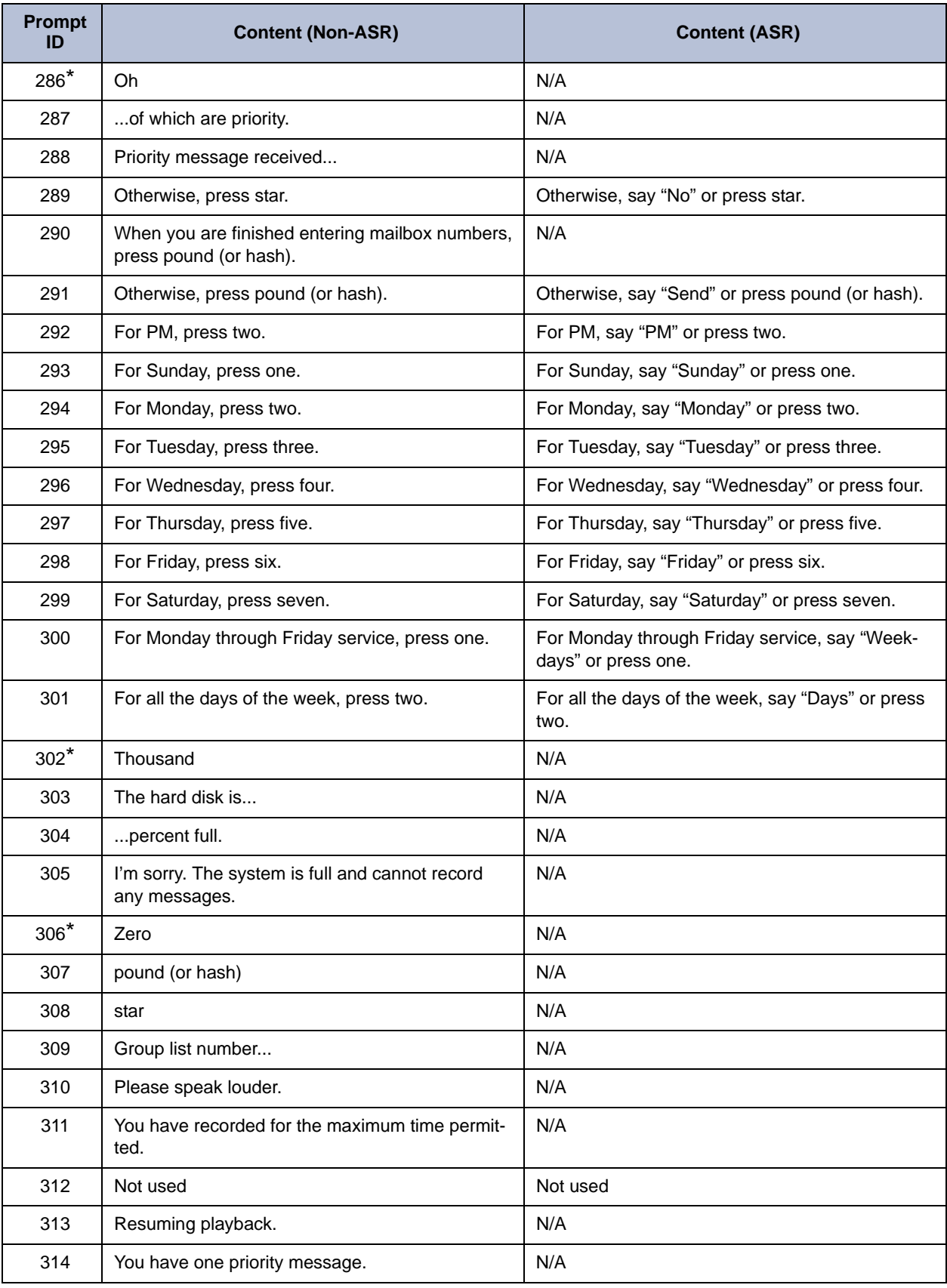

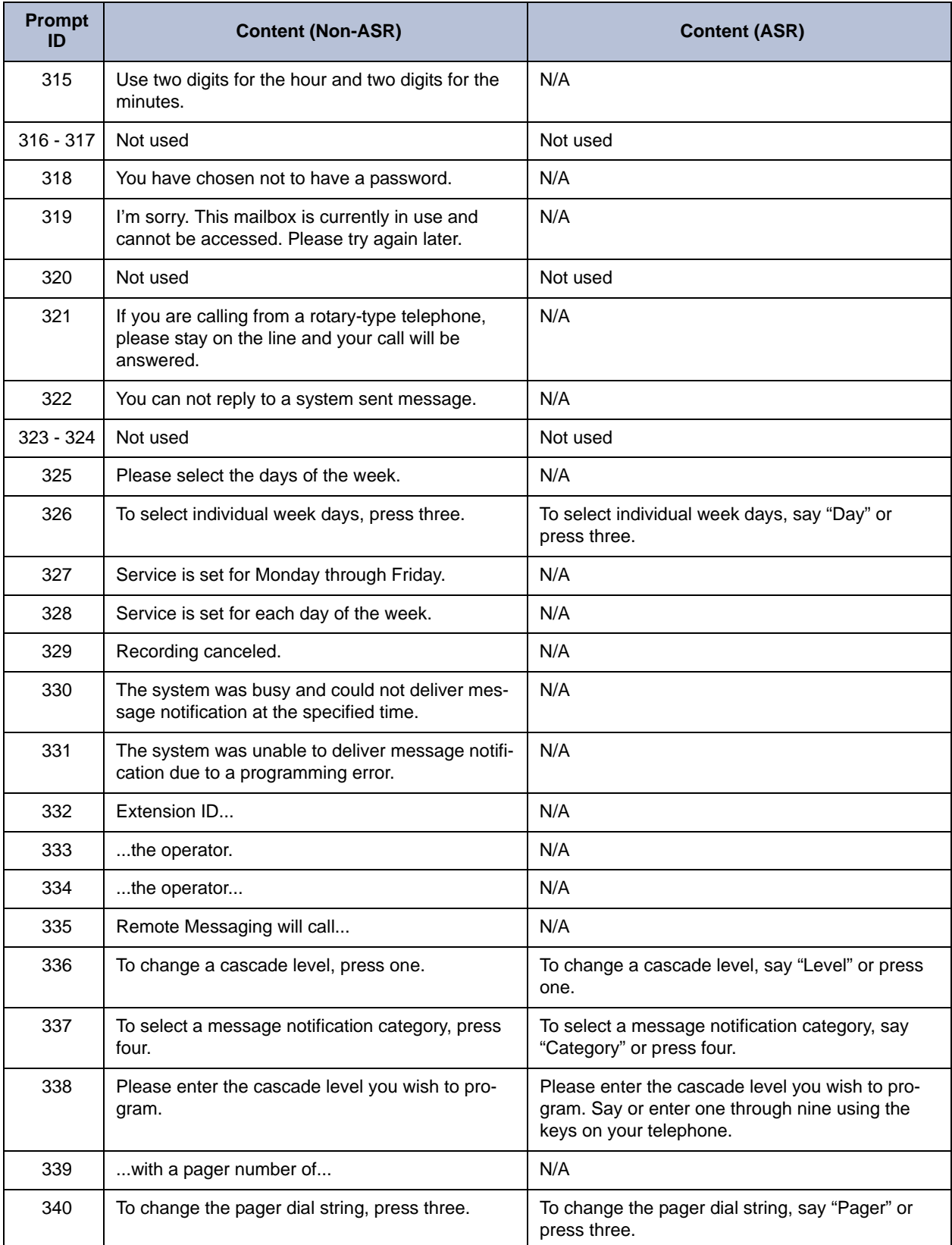

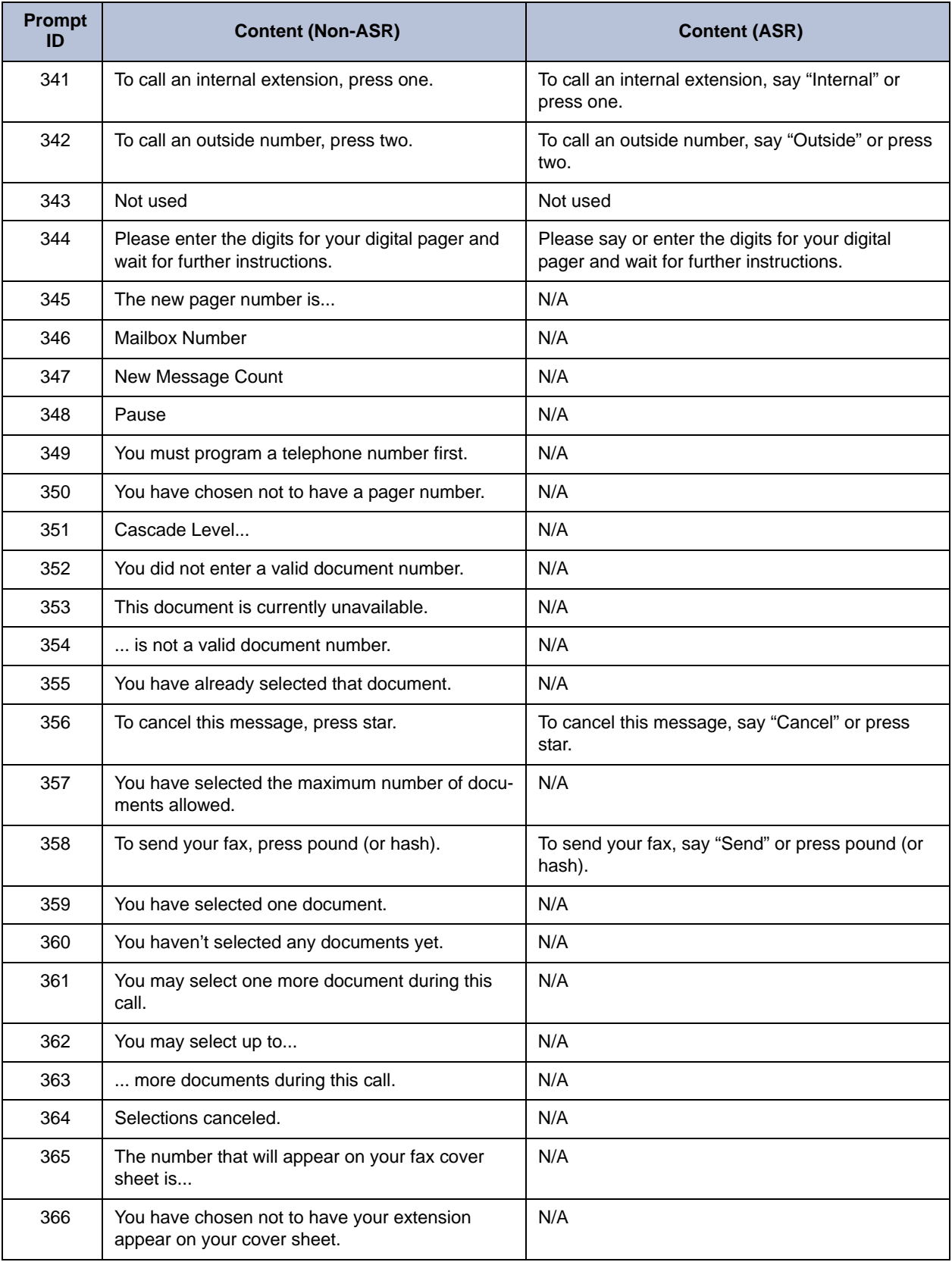

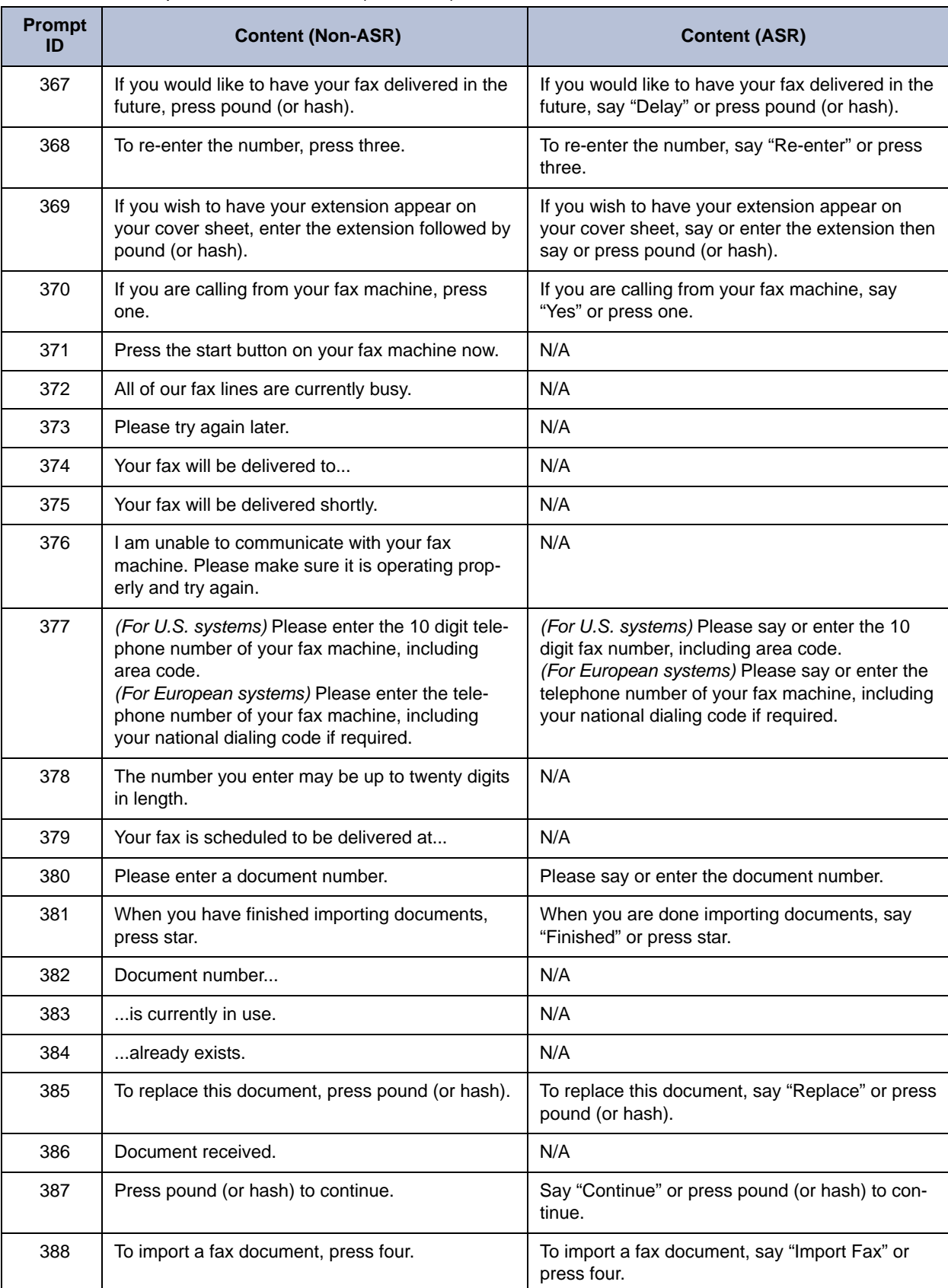

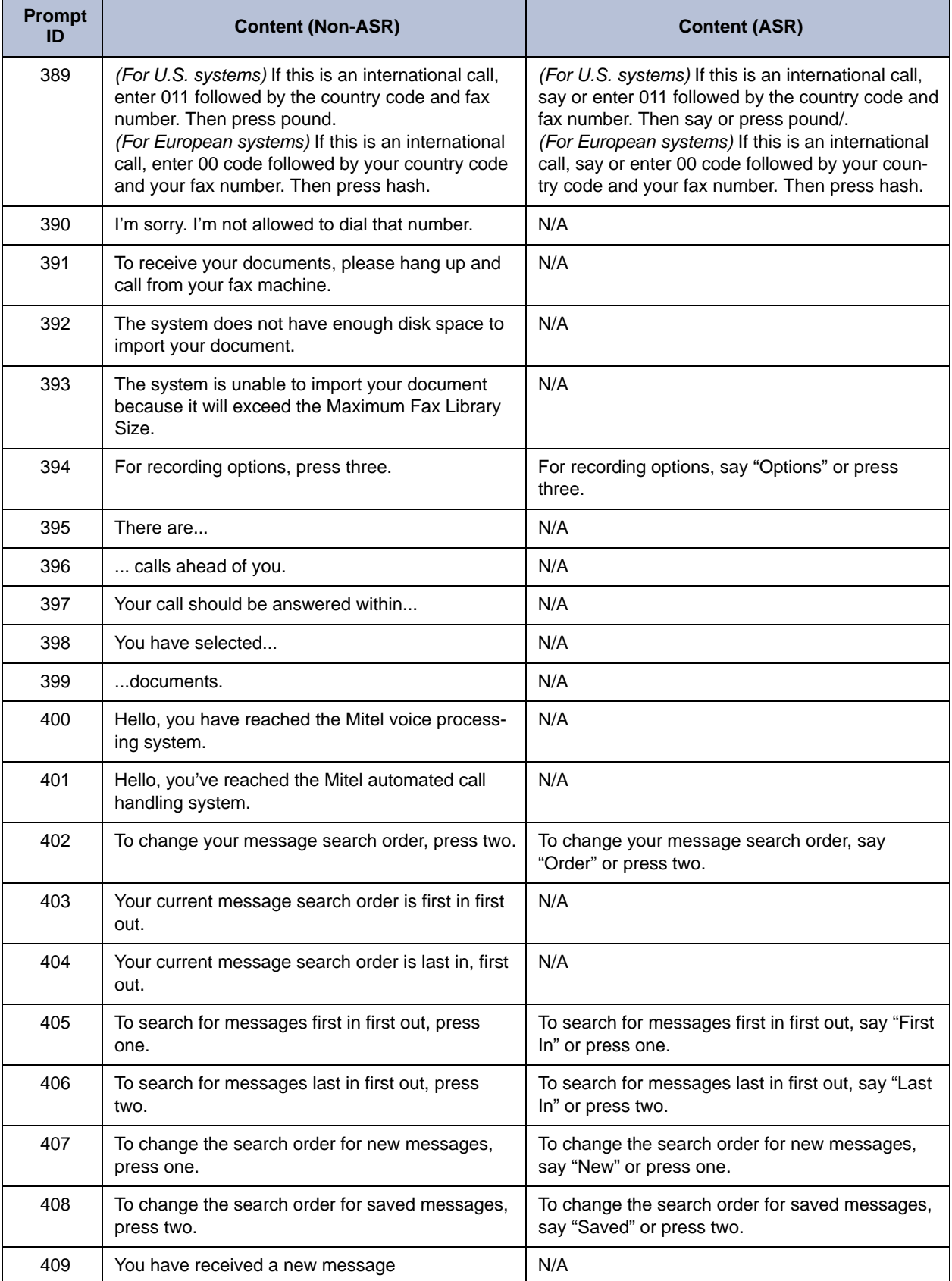

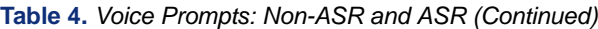

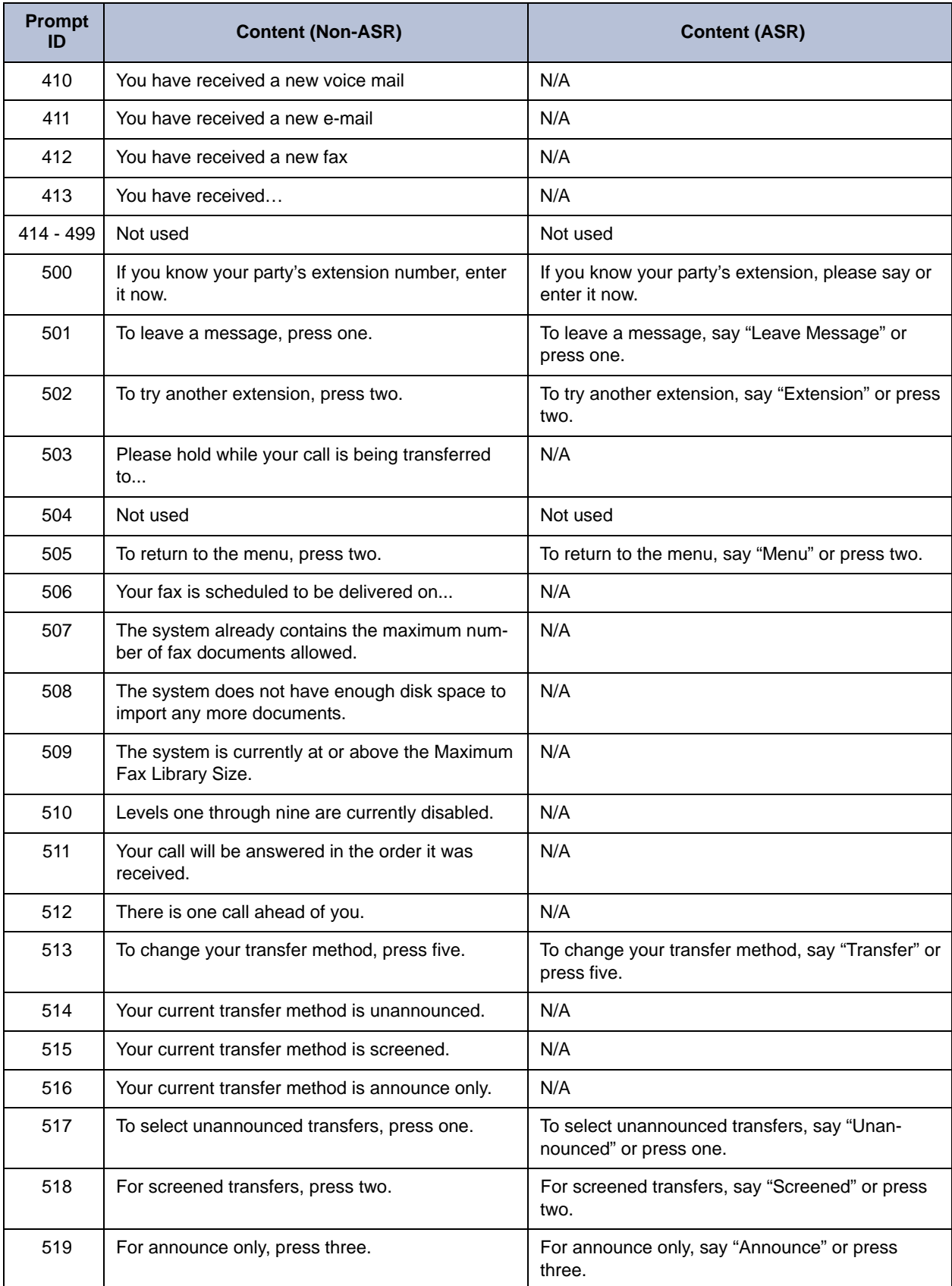

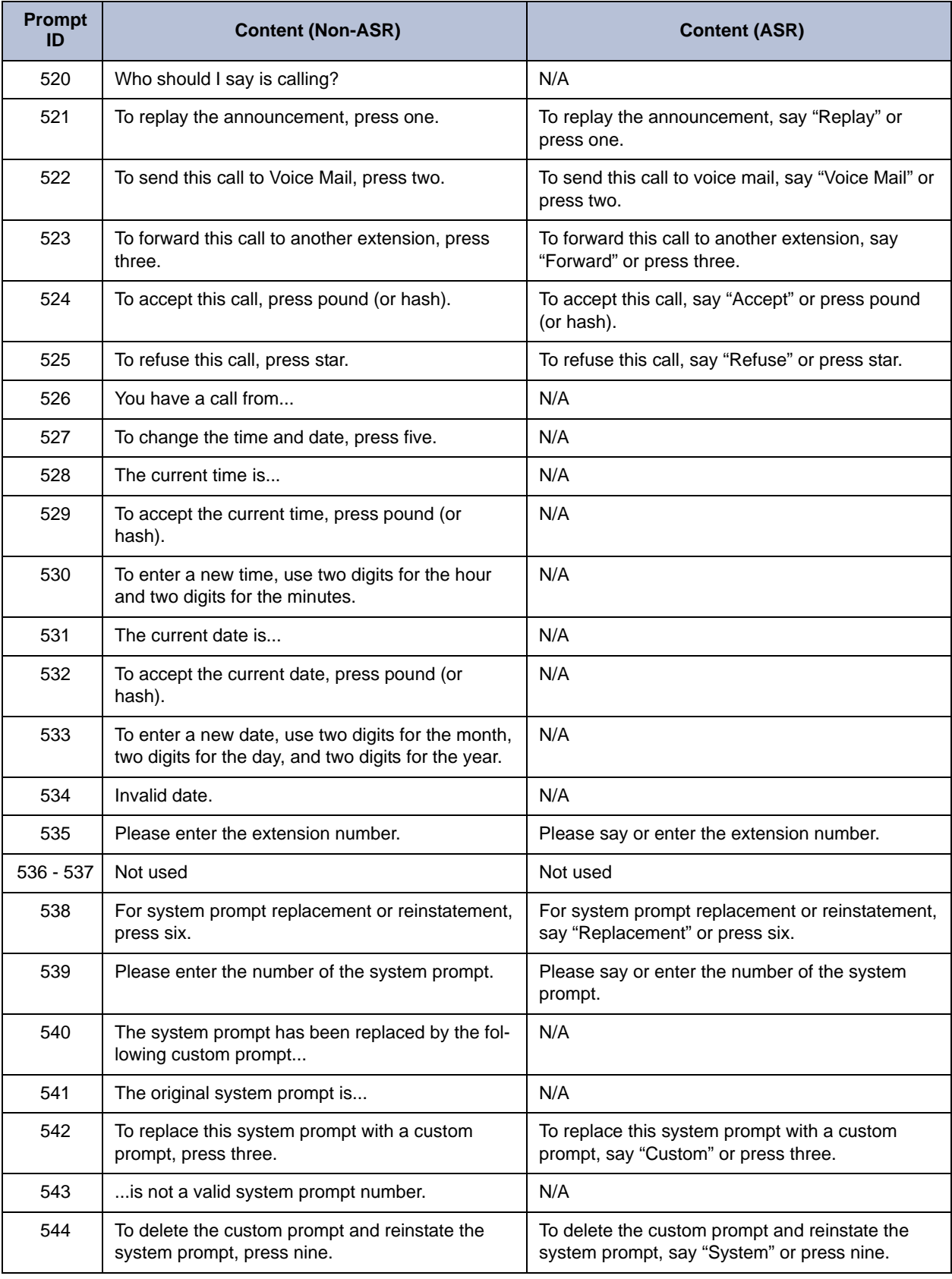

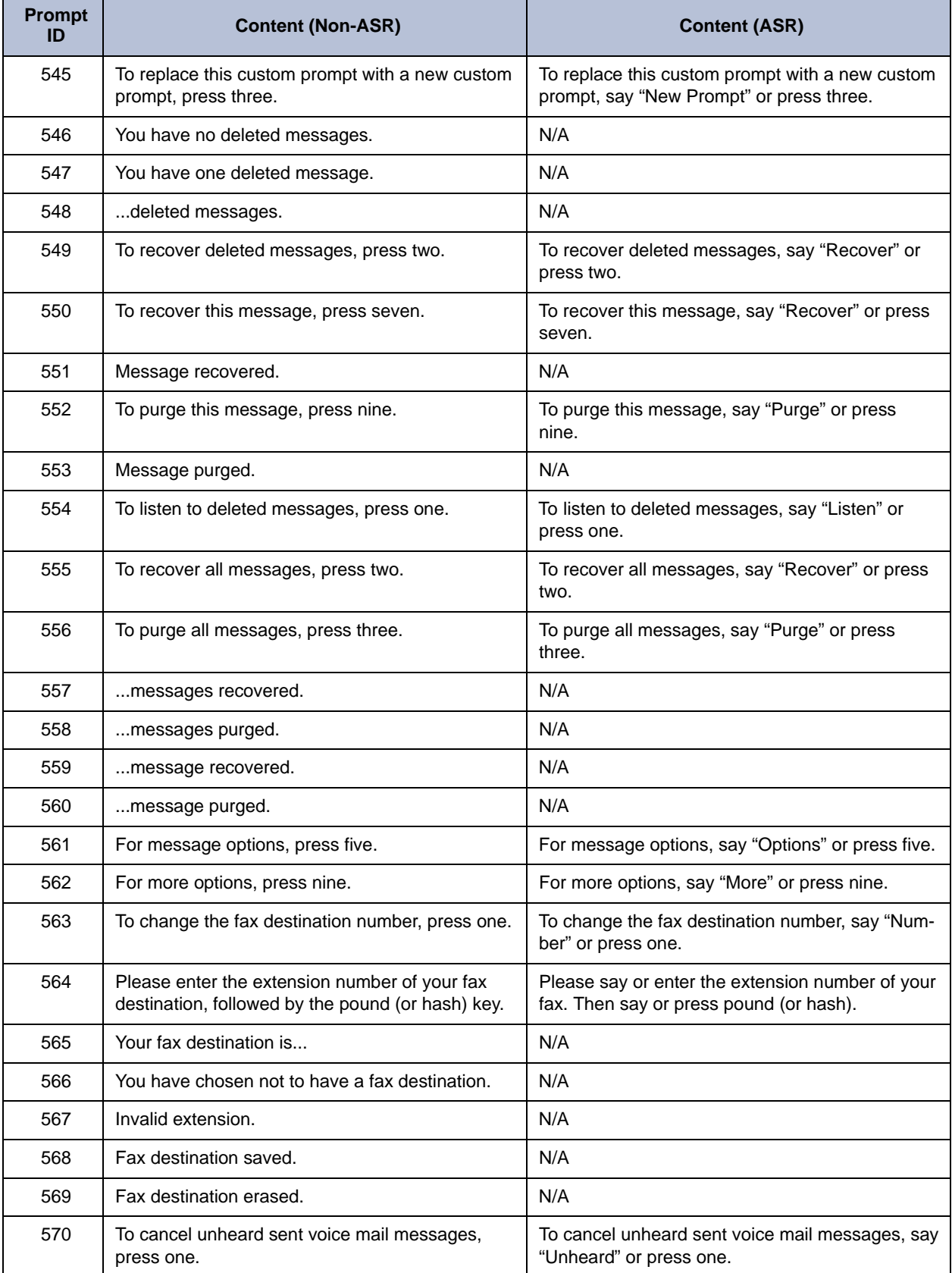

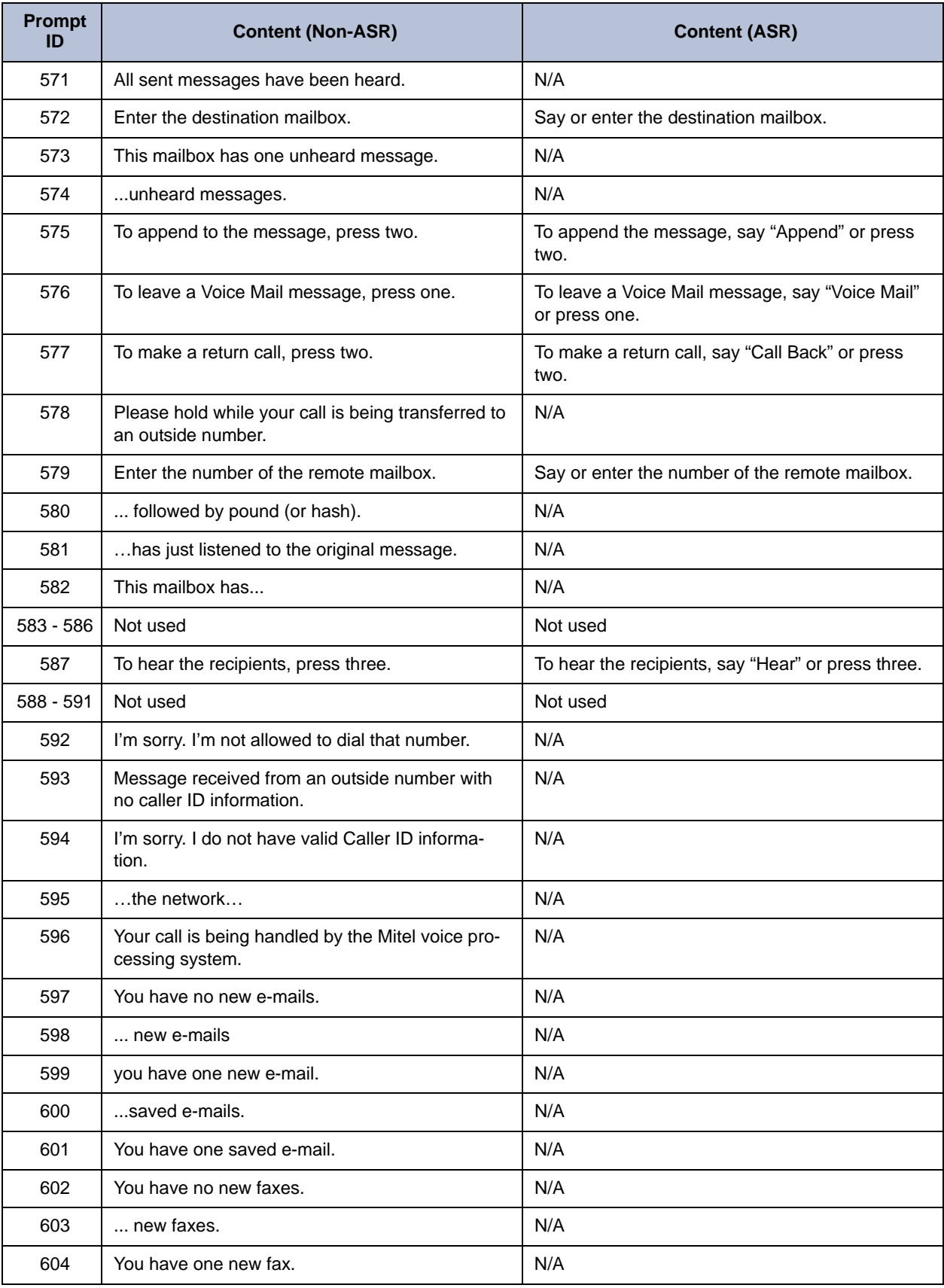

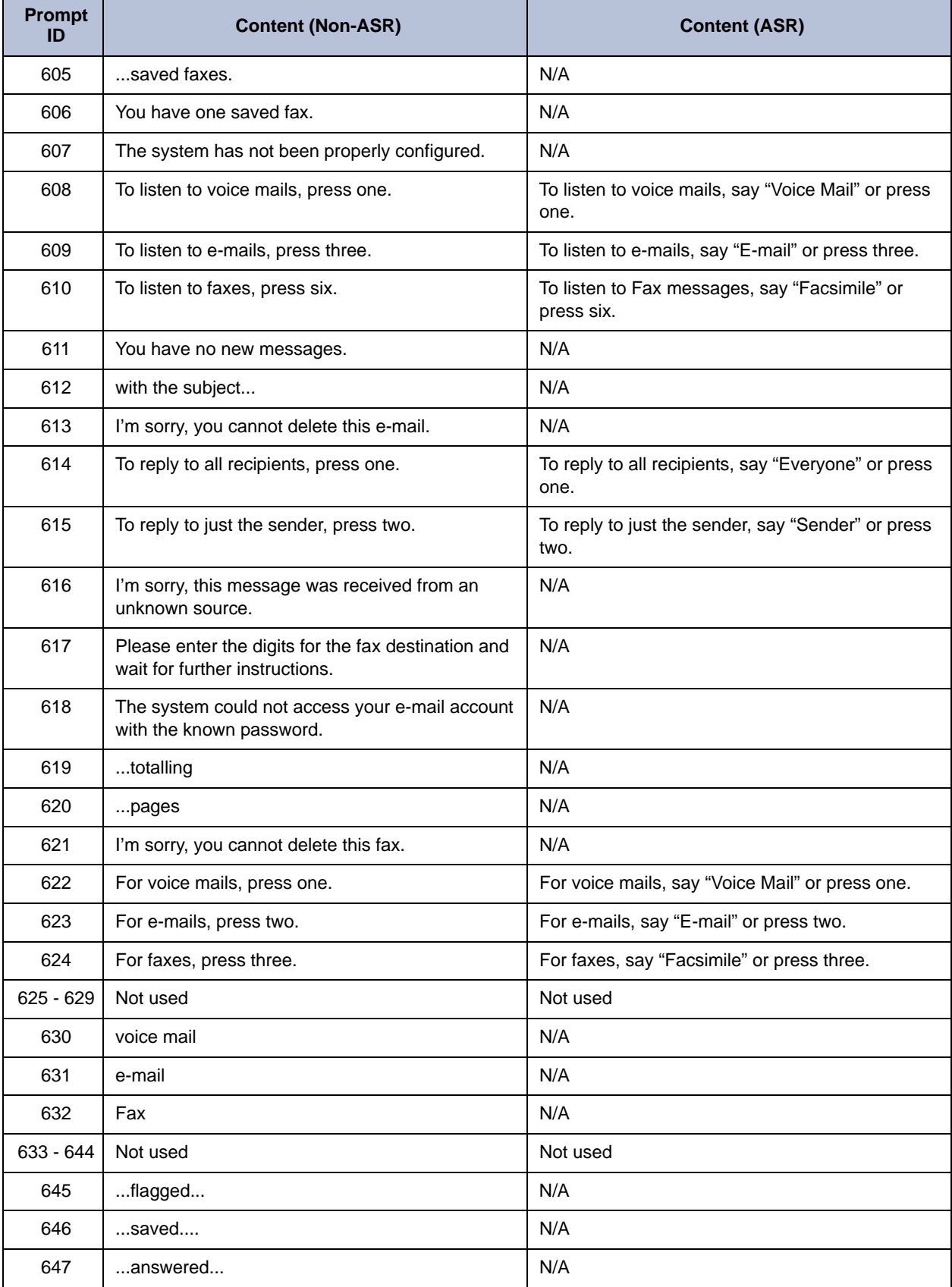

![](_page_54_Picture_130.jpeg)

![](_page_55_Picture_153.jpeg)

![](_page_55_Picture_154.jpeg)

![](_page_56_Picture_173.jpeg)

![](_page_56_Picture_174.jpeg)

![](_page_57_Picture_170.jpeg)

![](_page_58_Picture_189.jpeg)

![](_page_58_Picture_190.jpeg)

![](_page_59_Picture_188.jpeg)

![](_page_60_Picture_170.jpeg)

![](_page_61_Picture_205.jpeg)

![](_page_62_Picture_223.jpeg)

![](_page_63_Picture_171.jpeg)

![](_page_64_Picture_153.jpeg)

![](_page_64_Picture_154.jpeg)

# <span id="page-66-0"></span>*Index*

# **A**

Administrator [mailbox password 10](#page-19-4) [mailbox, initializing 10](#page-19-5) [phone troubleshooting 22](#page-31-4) [types 2](#page-11-2) [voice mail 7](#page-16-2) Alarms [clearing 20](#page-29-2) [descriptions 20](#page-29-3) [minor 19](#page-28-3) [network 19](#page-28-4) [Receive Network Alarms flag 19](#page-28-4) [Send Network Alarms flag 19](#page-28-4) Audiotex recordings [creating 15](#page-24-3) [Audiotex recordings, programming planning sheets 23](#page-32-3) [Automated Attendant, recording custom messages 15](#page-24-4)

[Automatic Speech Recognition, using 7](#page-16-3)

# **B**

[Basic Voice Mail 6](#page-15-2)

# **C**

[Capacities, network 3](#page-12-5) [Clearing alarms 20](#page-29-2) [Custom system voice mail prompts 14](#page-23-4)

# **E**

[English, multicultural references 3](#page-12-6) [Enterprise Messaging 6](#page-15-2)

## **F**

[Fax documents, importing 18](#page-27-2) [Flowcharts, Voice mail programming 9](#page-18-1)

### **G**

[Group List name, recording 13](#page-22-3)

## **[I](#page-66-1)**

[Importing fax documents 18](#page-27-2)

# **M**

[Mailbox administrator 10](#page-19-5) [Message Notification/Retrieval 8](#page-17-1) [Minor alarms 19](#page-28-3) [Multicultural English references 3](#page-12-6)

#### <span id="page-66-1"></span>**N**

Network [alarms 19](#page-28-4) [capacities 3](#page-12-5)

#### **P**

Passwords [administrator mailbox 10](#page-19-4) [voice mail, changing 12](#page-21-1) [Programming planning sheets, custom audiotex recordings 23](#page-32-3) Prompts [default voice mail 24](#page-33-3) [voice mail 14](#page-23-4) [Provider information 22](#page-31-4)

## **R**

[Receive Network Alarms flag 19](#page-28-4)

## **S**

[Send Network Alarms flag 19](#page-28-4) [Speech recognition, using 7](#page-16-3)

## **T**

Troubleshooting [administrator phone features 22](#page-31-4) [voice mail 22](#page-31-5)

#### **Index**

### **V**

Voice mail [administrator features 7](#page-16-2) [broadcast message, recording 13](#page-22-4) [default prompts 24](#page-33-3) [Group List name, recording 13](#page-22-3) [MNR application 8](#page-17-1) [passwords, changing 12](#page-21-1)

[prompts, recording 14](#page-23-4) [subscriber features, changing 11](#page-20-4) [supplemental documentation 6](#page-15-2) [systems, descriptions 6](#page-15-3) [troubleshooting 22](#page-31-5) [types 6](#page-15-2) [Voice mail, flowchart 9](#page-18-1) [Voice Prompts, Non-ASR and ASR 24](#page-33-4)

Part No. 580.8009 Issue 3.2, September 2009

![](_page_69_Picture_1.jpeg)